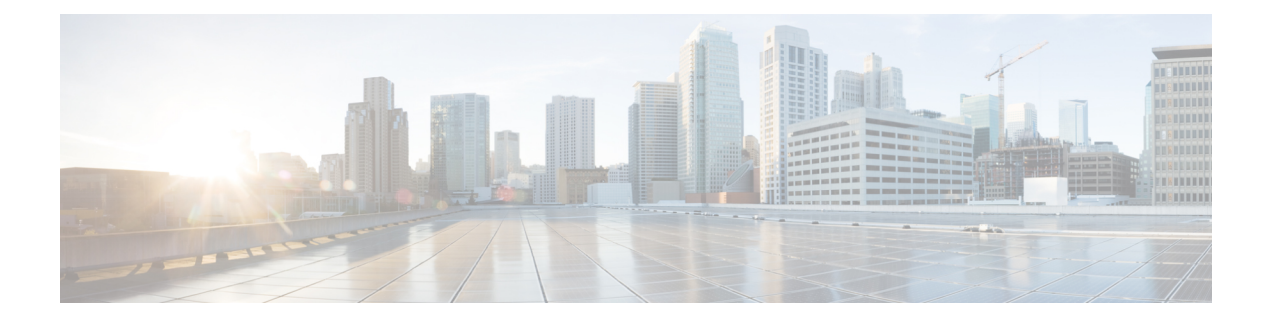

# **Configuring Call Home**

• [Configuring](#page-0-0) Call Home, on page 1

# <span id="page-0-0"></span>**Configuring Call Home**

Call Home provides e-mail-based notification of critical system events. A versatile range of message formats are available for optimal compatibility with pager services, standard e-mail, or XML-based automated parsing applications.

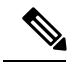

**Note**

Cisco Autonotify is upgraded to a new capability called Smart Call Home. Smart Call Home has significant functionality improvement over Autonotify and is available across the Cisco product range. For detailed information on Smart Call Home, see the Smart Call Home page at this location: http://www.cisco.com/go/smartcall/

This chapter includes the following sections:

# <span id="page-0-1"></span>**Information About Call Home**

The Call Home feature provides message throttling capabilities. Periodic inventory messages, port syslog messages, and RMON alert messages are added to the list of deliverable Call Home messages. If required you can also use the Cisco Fabric Services application to distribute the Call Home configuration to all other switches in the fabric.

The Call Home service provides e-mail-based notification of critical system events. A versatile range of message formats are available for optimal compatibility with pager services, standard e-mail, or XML-based automated parsing applications.

Common features may include the following:

- Paging the network support engineer
- E-mailing the Network Operations Center
- Raising a direct case with the Technical Assistance Center

The Call Home functionality is available directly through the Cisco MDS9000Family switches and the Cisco Nexus 5000 Series switches. It provides multiple Call Home messages, each with separate potential destinations.

You can define your own destination profiles in addition to predefined profiles; you can configure up to 50 e-mail addresses for each destination profile. Flexible message delivery and format options make it easy to integrate specific support requirements.

The Call Home feature offers the following advantages:

- Fixed set of predefined alerts for trigger events on the switch.
- Automatic execution and attachment of relevant command output.

This section includes the following topics:

## **Call Home Features**

The Call Home functionality is available directly through the Cisco MDS9000Family switches and the Cisco Nexus 5000Seriesswitches. It provides multiple Call Home profiles(also referred to as *Call Home destination profiles* ), each with separate potential destinations. You can define your own destination profiles in addition to predefined profiles.

The Call Home function can even leverage support from Cisco Systems or another support partner. Flexible message delivery and format options make it easy to integrate specific support requirements.

The Call Home feature offers the following advantages:

- Fixed set of predefined alerts and trigger events on the switch.
- Automatic execution and attachment of relevant command output.
- Multiple message format options:
	- Short Text—Suitable for pagers or printed reports.
	- Plain Text—Full formatted message information suitable for human reading.
	- XML—Matching readable format using Extensible Markup Language (XML) and document type definitions (DTDs) named Messaging Markup Language (MML). The MML DTD is published on the Cisco.com website at http://www.cisco.com/ . The XML format enables communication with the Cisco Systems Technical Assistance Center.
- Multiple concurrent message destinations. You can configure up to 50 e-mail destination addresses for each destination profile.
- Multiple message categories including system, environment, switching module hardware, supervisor module, hardware, inventory, syslog, RMON, and test.
- Secure messages transport directly from your device or through an HTTP proxy server or a downloadable transport gateway (TG). You can use a TG aggregation point to support multiple devices, or in cases where security requires that your devices not be connected directly to the Internet.

## **About Smart Call Home**

Smart Call Home is a component of Cisco SMARTnet Service that offers proactive diagnostics, real-time alerts, and personalized web-based reports on select Cisco devices.

Smart Call Home provides fast resolution of system problems by analyzing Call Home messages sent from your devices and providing a direct notification path to Cisco customer support.

Smart Call Home offers the following features:

П

- Continuous device health monitoring and real-time diagnostics alerts.
- Analysis of Call Home messages from your device and where appropriate, automatic service request generation, routed to the appropriate TAC team, including detailed diagnostic information to speed problem resolution.
- Web-based accessto Call Home messages and recommendations, inventory and configuration information for all Call Home devices. Provides access to associated Field Notices, Security Advisories and End-of-Life Information.

<span id="page-2-0"></span>Table 1: Benefits of Smart Call Home Compared to [Autonotify](#page-2-0) , on page 3 lists the benefits of Smart Call Home.

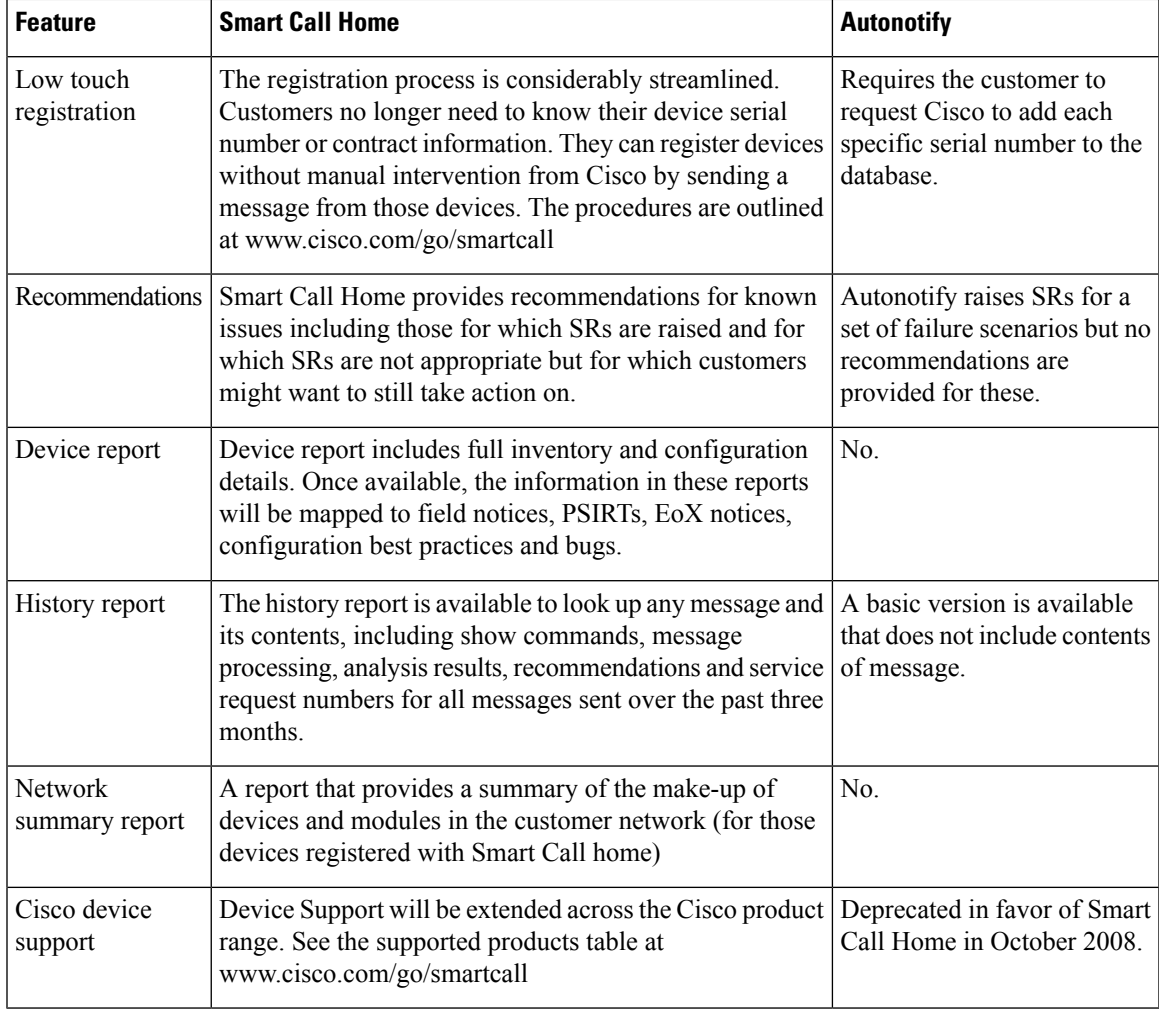

#### **Table 1: Benefits of Smart Call Home Compared to Autonotify**

#### **Obtaining Smart Call Home**

If you have a service contract directly with Cisco Systems, you can receive automatic case generation from the Technical Assistance Center by registering with the Smart Call Home service.

You need the following items to register:

- The SMARTnet contract number for your switch.
- Your e-mail address
- Your Cisco.com ID

For detailed information on Smart Call Home, including quick start configuration and registration steps, see the Smart Call Home page at this location:

http://www.cisco.com/go/smartcall/

## <span id="page-3-0"></span>**Call Home Destination Profiles**

A destination profile contains the required delivery information for an alert notification. Destination profiles are typically configured by the network administrator.

Using alert groups you can select the set of Call Home alerts to be received by a destination profile (predefined or user defined). Alert groups are predefined subsets of Call Home alertssupported in allswitchesin the Cisco MDS 9000 Family and the Cisco Nexus 5000 Series. Different types of Call Home alerts are grouped into different alert groups depending on their type. You can associate one or more alert groups to each profile as required by your network.

## <span id="page-3-1"></span>**Call Home Alert Groups**

An alert group is a predefined subset of Call Home alerts supported in all switches in the Cisco MDS 9000 Family and Cisco Nexus 5000 Series. Alert groups allow you to select the set of Call Home alerts to be received by a destination profile (predefined or user-defined). A Call Home alert is sent to e-mail destinations in a destination profile only if that Call Home alert belongs to one of the alert groups associated with that destination profile.

Using the predefined Call Home alert groups you can generate notification messages when certain events occur on the switch. You can customize predefined alert groups to execute additional **show** commands when specific events occur and to notify you of output other than from the predefined **show** commands.

#### **Customized Alert Group Messages**

An alert group is a predefined subset of Call Home alerts supported in all switches in the Cisco MDS 9000 Family and Cisco Nexus 5000 Series switches. Alert groups allow you to select the set of Call Home alerts to be received by a destination profile (predefined or user-defined). The predefined Call Home alert groups generate notification messages when certain events occur on the switch. You can customize predefined alert groups to execute additional show commands when specific events occur.

The output from these additional**show** commandsisincluded in the notification message along with the output of the predefined **show** commands.

## **Call Home Message Level Feature**

The Call Home message level feature allows you to filter messages based on their level of urgency. Each destination profile (predefined and user-defined) is associated with a Call Home message level threshold. Any message with a value lower than the urgency threshold is not sent. Call Home severity levels are not the same as system message logging severity levels.

## <span id="page-4-0"></span>**Syslog-Based Alerts**

You can configure the switch to send certain syslog messages as Call Home messages. The messages are sent based on the mapping between the destination profile and the alert group mapping, and on the severity level of the generated syslog message.

To receive a syslog-based Call Home alert, you must associate a destination profile with the syslog alert groups (currently there is only one syslog alert group—syslog-group-port) and configure the appropriate message level.

The syslog-group-port alert group selects syslog messages for the port facility. The Call Home application maps the syslog severity level to the corresponding Call Home severity level (see the Call Home [Message](#page-8-0) [Levels,](#page-8-0) on page 9). For example, if you select level 5 for the Call Home message level, syslog messages at levels 0, 1, and 2 are included in the Call Home log.

Whenever a syslog message is generated, the Call Home application sends a Call Home message depending on the mapping between the destination profile and the alert group mapping and based on the severity level of the generated syslog message. To receive a syslog-based Call Home alert, you must associate a destination profile with the syslog alert groups (currently there is only one syslog alert group—syslog-group-port) and configure the appropriate message level (see the Call Home [Message](#page-8-0) Levels, on page 9).

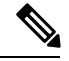

**Note**

Call Home does not change the syslog message level in the message text. The syslog message texts in the Call Home log appear as they are described in the Cisco MDS 9000 Family and Nexus 7000 Series System Messages Reference.

## **RMON-Based Alerts**

You can configure the switch to send Call Home notifications corresponding to RMON alert triggers. All RMON-based Call Home messages have their message level set to NOTIFY (2). The RMON alert group is defined for all RMON-based Call Home alerts. To receive an RMON-based Call Home alert, you must associate a destination profile with the RMON alert group.

## **General E-Mail Options Using HTTPS Support**

The HTTPS support for Call Home provides a transport method called HTTP. HTTPS support is used for a secure communication, and HTTP is used for nonsecure communication. You can configure an HTTP URL for the Call Home destination profile as a destination. The URL link can be from a secure server or nonsecure server. For a destination profile configured with the HTTP URL, the Call Home message is posted to the HTTP URL link.

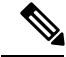

The Call Home HTTP configuration can be distributed over CFS on the switches running NX-OS Release 4.2(1) and later. The Call Home HTTP configuration cannot be distributed to switches that support the nondistributable HTTP configuration. Switches running lower versions than NX-OS Release 4.2(1) and later will ignore the HTTP configuration. **Note**

## **Multiple SMTP Server Support**

Cisco MDS NX-OS and Cisco NX-OS 5000 Series switches support multiple SMTP servers for Call Home. Each SMTP server has a priority configured between 1 and 100, with 1 being the highest priority and 100 being the lowest. If the priority is not specified, a default value of 50 is used.

You can configure up to five SMTP servers for Call Home. The servers are contacted based on their priority. The highest priority server is contacted first. If the message fails to be sent, the next server in the list is contacted until the limit is exhausted. If two servers have equal priority, the one that was configured earlier is contacted.

If a high-priority SMTP server fails, the other servers will be contacted. A time delay may occur while sending a message. The delay is minimal if the attempt to send the message through the first SMTP server is successful. The delay may increase depending on the number of unsuccessful attempts with different SMTP servers.

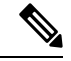

The new configuration process is not related to the old configuration. However, if the SMTP servers are configured using both the old and new schemes, the older configuration is of the highest priority. **Note**

Multiple SMTP servers can be configured on any MDS 9000 Family switch, Cisco Nexus 5000 Series switches, and Cisco Nexus 7000 Series switches running Release 5.0(1a) or later.

The new configuration will only be distributed to switches that have multiple SMTP servers. The older switches in the fabric will ignore the new configuration received over CFS.

In a mixed fabric that has CFS enabled, the switches running NX-OS Release 5.0 can configure new functionalities and distribute the new configuration to other switches with Release 5.0 in the fabric over CFS. However, if an existing switch running NX-OS Release 4.x upgrades to Release 5.0, the new configurations will not be distributed to that switch as a CFS merge is not triggered on an upgrade. There are two options to upgrade:

- Apply new configuration only when all the switches in the fabric support them. (Recommended option).
- Do an empty commit from an existing NX-OS Release 5.0 switch which has the new configuration

## **Periodic Inventory Notification**

You can configure the switch to periodically send a message with an inventory of all software services currently enabled and running on the switch along with hardware inventory information. The inventory is modified each time the switch is restarted nondisruptively.

## **Duplicate Message Throttle**

You can configure a throttling mechanism to limit the number of Call Home messages received for the same event. If the same message is sent multiple times from the switch within a short period of time, you may be swamped with a large number of duplicate messages.

## **Call Home Configuration Distribution**

You can enable fabric distribution for all Cisco MDS 9000 Family switches and Cisco Nexus 5000 Series switches in the fabric. When you perform Call Home configurations, and distribution is enabled, that configuration is distributed to all the switches in the fabric. However, the switch priority and the Syscontact names are not distributed.

You automatically acquire a fabric-wide lock when you enter the first configuration command operation after you enable distribution in a switch. The Call Home application uses the effective and pending database model to store or commit the configuration changes. When you commit the configuration changes, the effective database is overwritten by the configuration changes in the pending database and all the switches in the fabric receive the same configuration. After making the configuration changes, you can choose to discard the changes by aborting the changes instead of committing them. In either case, the lock is released. See Chapter 13, "Using the CFS Infrastructure .' for more information on the CFS application.

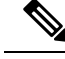

**Note** The switch priority and the Syscontact name are not distributed.

## **Fabric Lock Override**

If you have performed a Call Home task and have forgotten to release the lock by either committing or discarding the changes, an administrator can release the lock from any switch in the fabric. If the administrator performs this task, your changes to the pending database are discarded and the fabric lock is released.

**Tip**

The changes are only available in the volatile directory and are subject to being discarded if the switch is restarted.

## **Clearing Call Home Name Server Database**

When the Call Home name server database is full, a new entry cannot be added. The device is not allowed to come online. To clear the name server database, increase the database size or perform a cleanup by removing unused devices. A total of 20,000 name server entries are supported.

## **EMC E-mail Home Delayed Traps**

DCNM-SAN can be configured to generate EMC E-mail Home XML e-mail messages. In SAN-OS Release 3.x or earlier, DCNM-SAN listens to interface traps and generates EMC E-mail Home e-mail messages. Link traps are generated when an interface goes to down from up or vice versa. For example, if there is a scheduled server reboot, the link goes down and DCNM-SAN generates an e-mail notification.

Cisco NX-OS Release 4.1(3) provides the ability to generate a delayed trap so that the number of generated e-mail messages is reduced. This method filters server reboots and avoids generating unnecessary EMC E-mail Home e-mail messages. In NX-OS Release 4.1(3), users have the ability to select the current existing feature or this new delayed trap feature.

## <span id="page-6-0"></span>**Event Triggers**

This section discusses Call Home trigger events. Trigger events are divided into categories, with each category assigned CLI commands to execute when the event occurs. The command output is included in the transmitted message. Table 2: Event [Triggers](#page-7-0) , on page 8 lists the trigger events.

#### <span id="page-7-0"></span>**Table 2: Event Triggers**

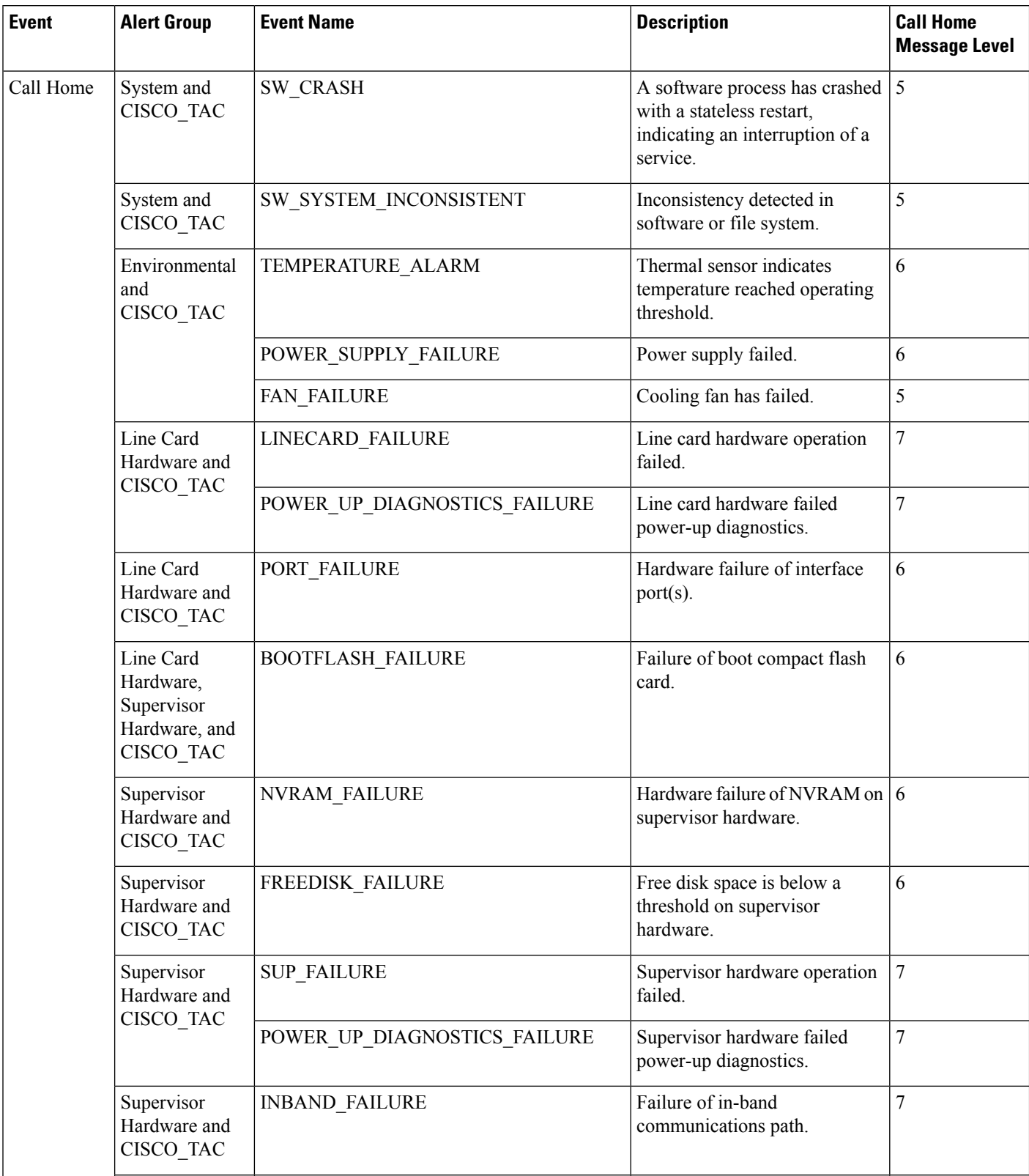

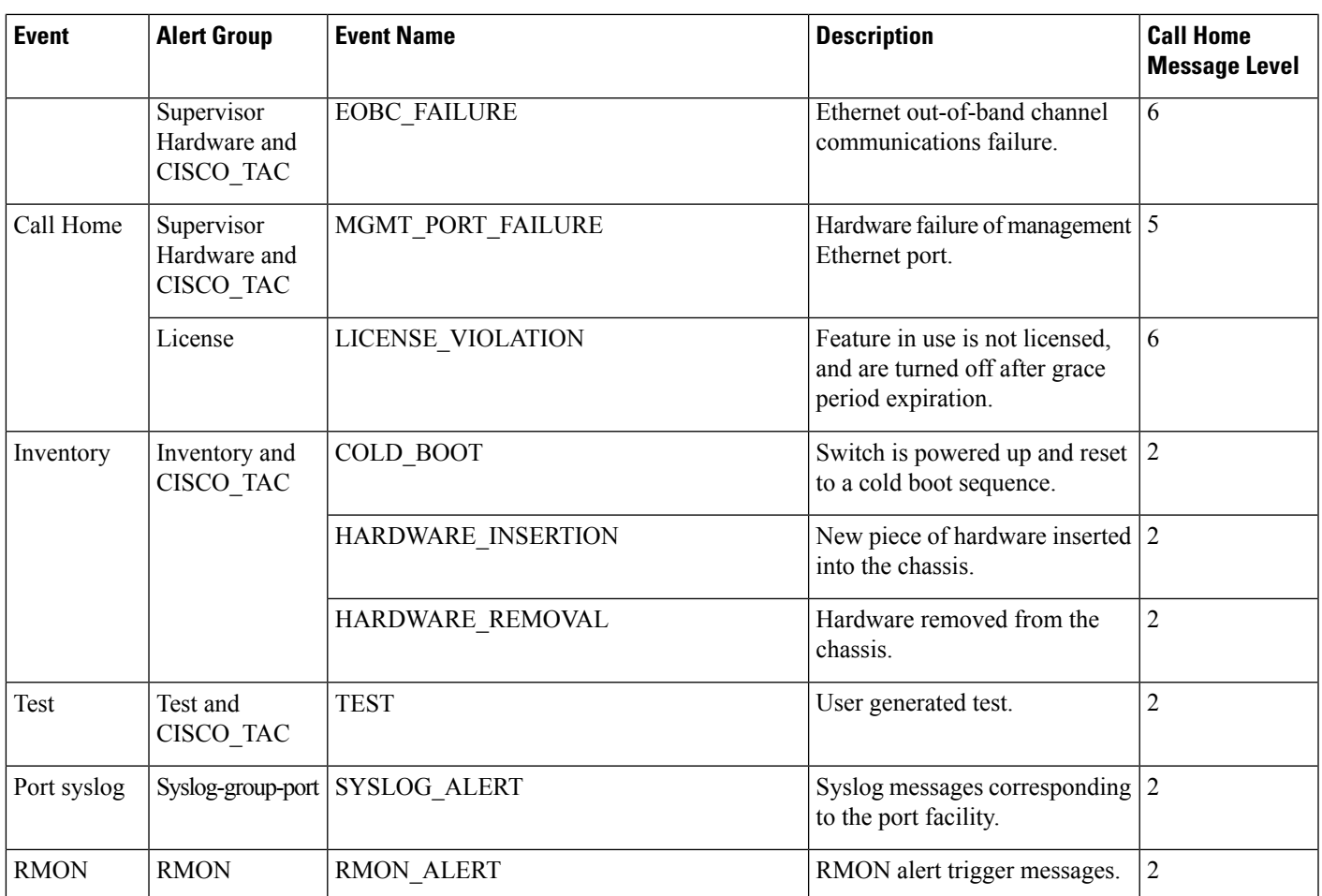

# <span id="page-8-0"></span>**Call Home Message Levels**

 $\overline{\phantom{a}}$ 

**Table 3: Event Categories and Executed Commands**

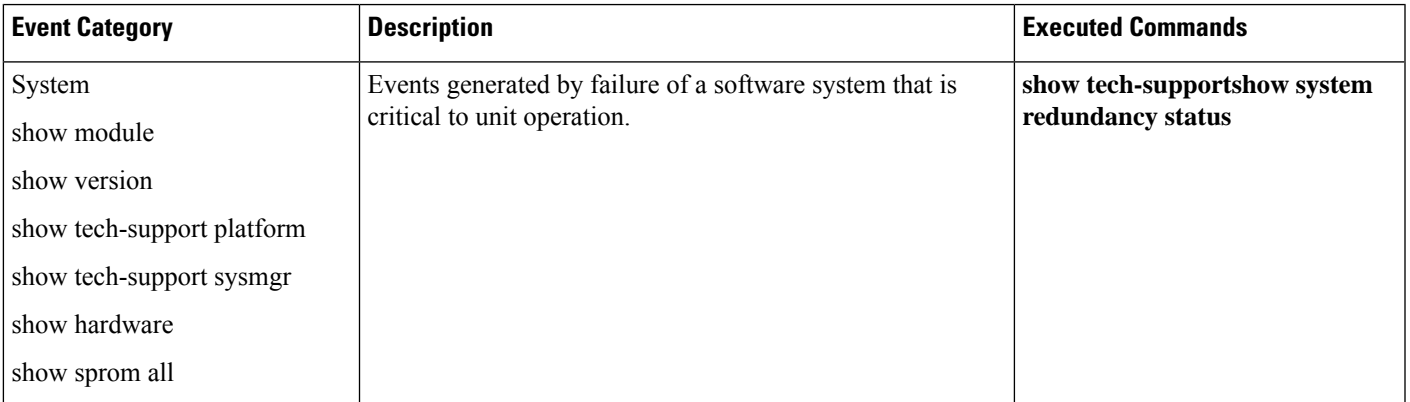

I

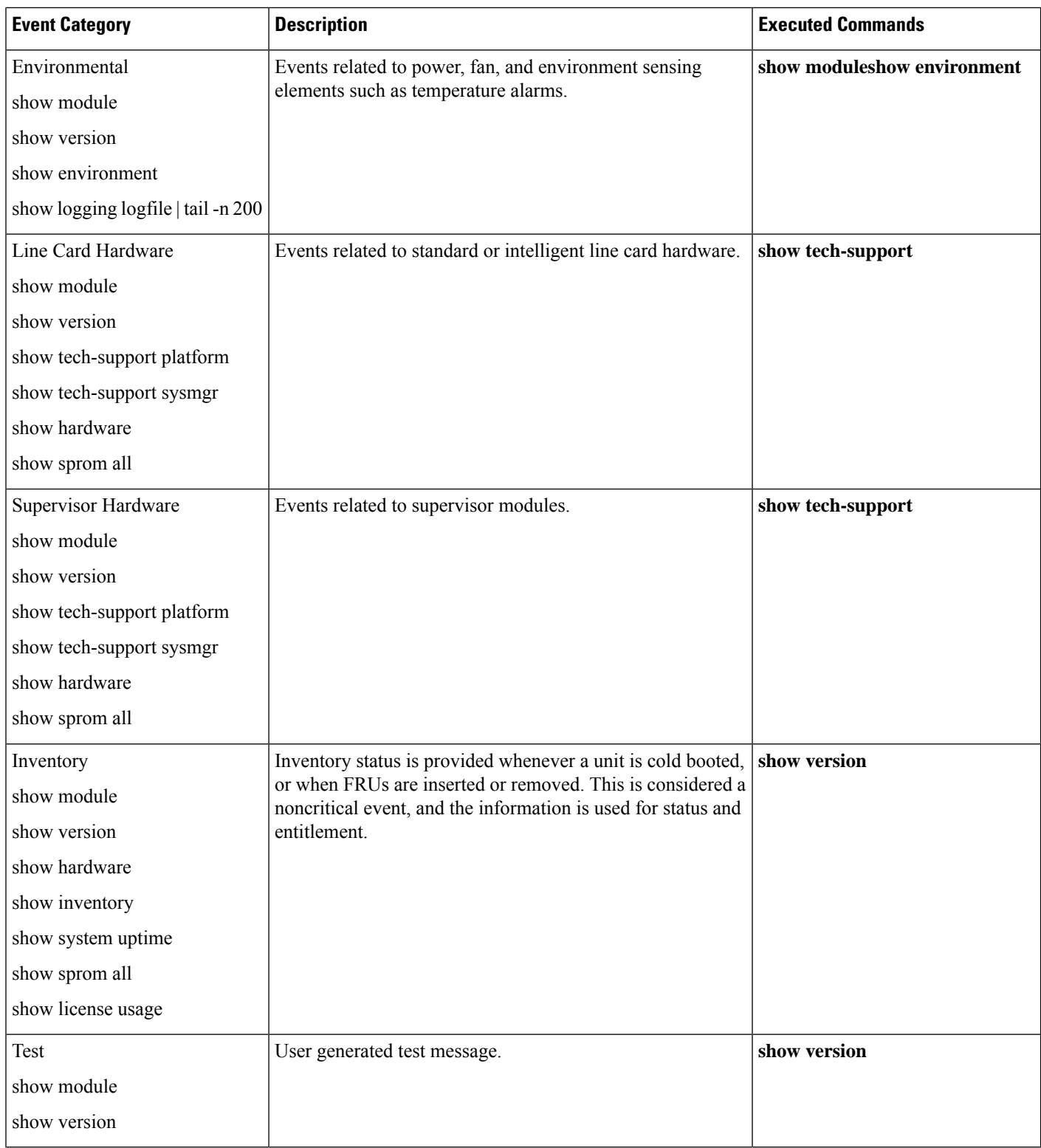

Call Home messages (sent for syslog alert groups) have the syslog severity level mapped to the Call Home message level (see the [Syslog-Based](#page-4-0) Alerts, on page 5).

Ш

This section discusses the severity levels for a Call Home message when using one or more switches in the Cisco MDS 9000 Family and the Cisco Nexus 5000 Series. Call Home message levels are preassigned per event type.

Severity levels range from 0 to 9, with 9 having the highest urgency. Each syslog level has keywords and a corresponding syslog level.

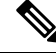

Call Home does not change the syslog message level in the message text. The syslog message texts in the Call Home log appear as they are described in the Cisco MDS 9000 Family and Nexus 7000 Series System Messages Reference. **Note**

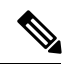

Call Home severity levels are not the same as system message logging severity levels (see the Cisco MDS 9000 Family and Nexus 7000 Series System Messages Reference). **Note**

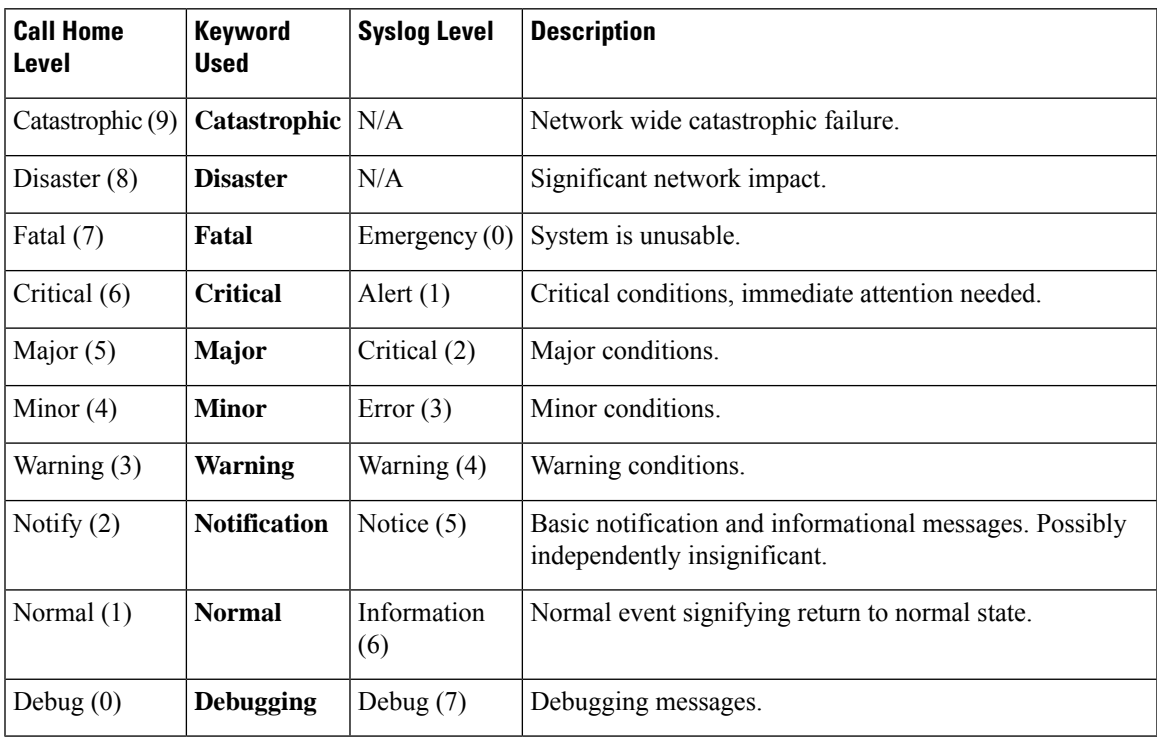

**Table 4: Severity and Syslog Level Mapping**

## **Message Contents**

The following contact information can be configured on the switch:

- Name of the contact person
- Phone number of the contact person
- E-mail address of the contact person
- Mailing address to which replacement parts must be shipped, if required
- Site ID of the network where the site is deployed
- Contract ID to identify the service contract of the customer with the service provider

<span id="page-11-0"></span>Table 5: Short Text [Messages](#page-11-0) , on page 12 describes the short text formatting option for all message types.

#### **Table 5: Short Text Messages**

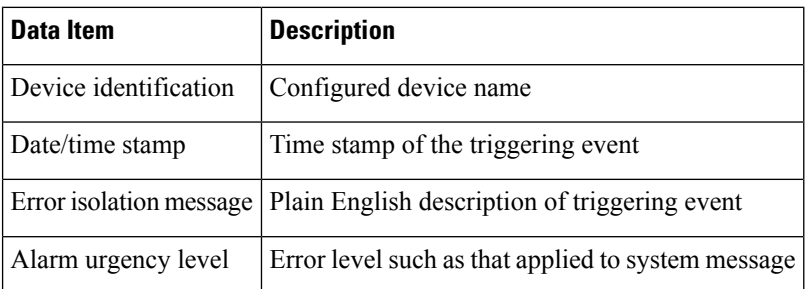

Table 6: Reactive Event [Message](#page-11-1) Format , on page 12, Table 7: [Inventory](#page-14-0) Event Message Format , on page [15,](#page-14-0) and Table 8: [User-Generated](#page-16-0) Test Message Format , on page 17 display the information contained in plain text and XML messages.

#### <span id="page-11-1"></span>**Table 6: Reactive Event Message Format**

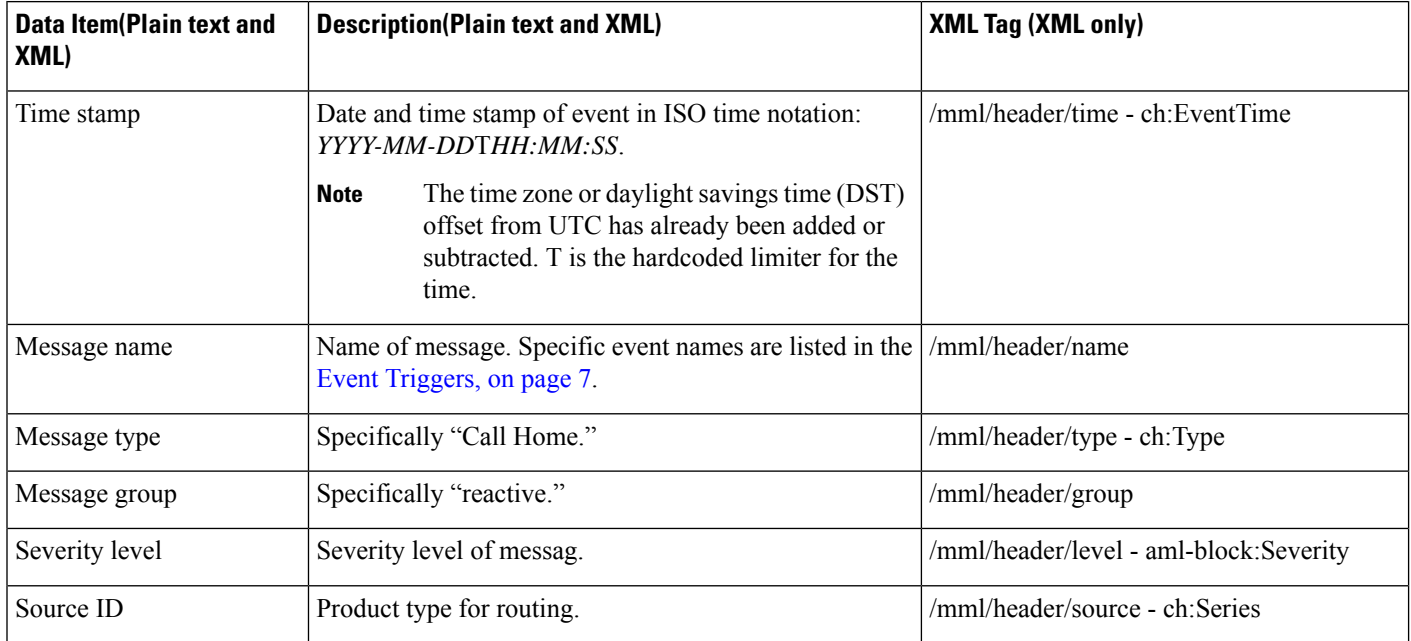

I

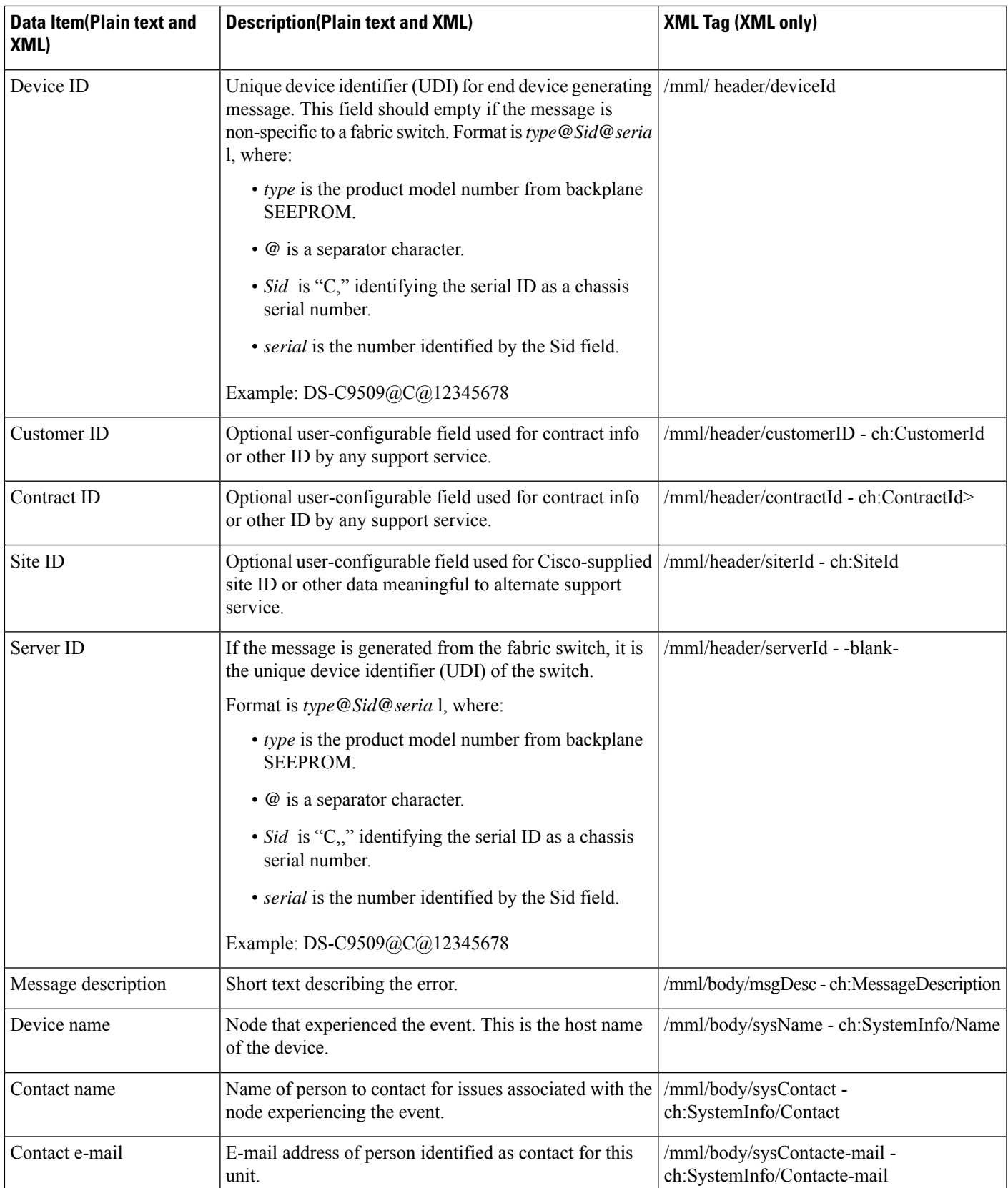

 $\mathbf{l}$ 

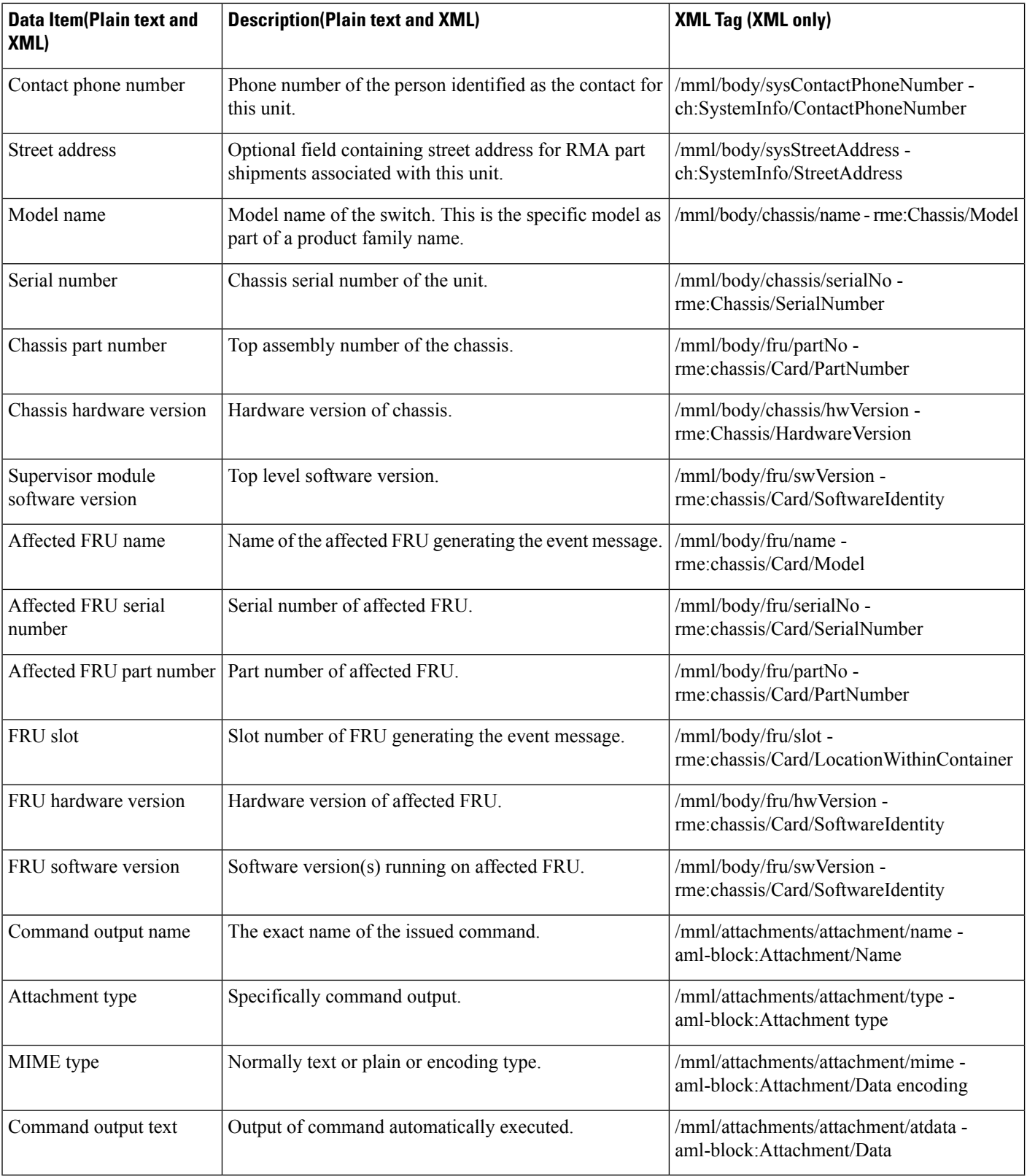

I

#### <span id="page-14-0"></span>**Table 7: Inventory Event Message Format**

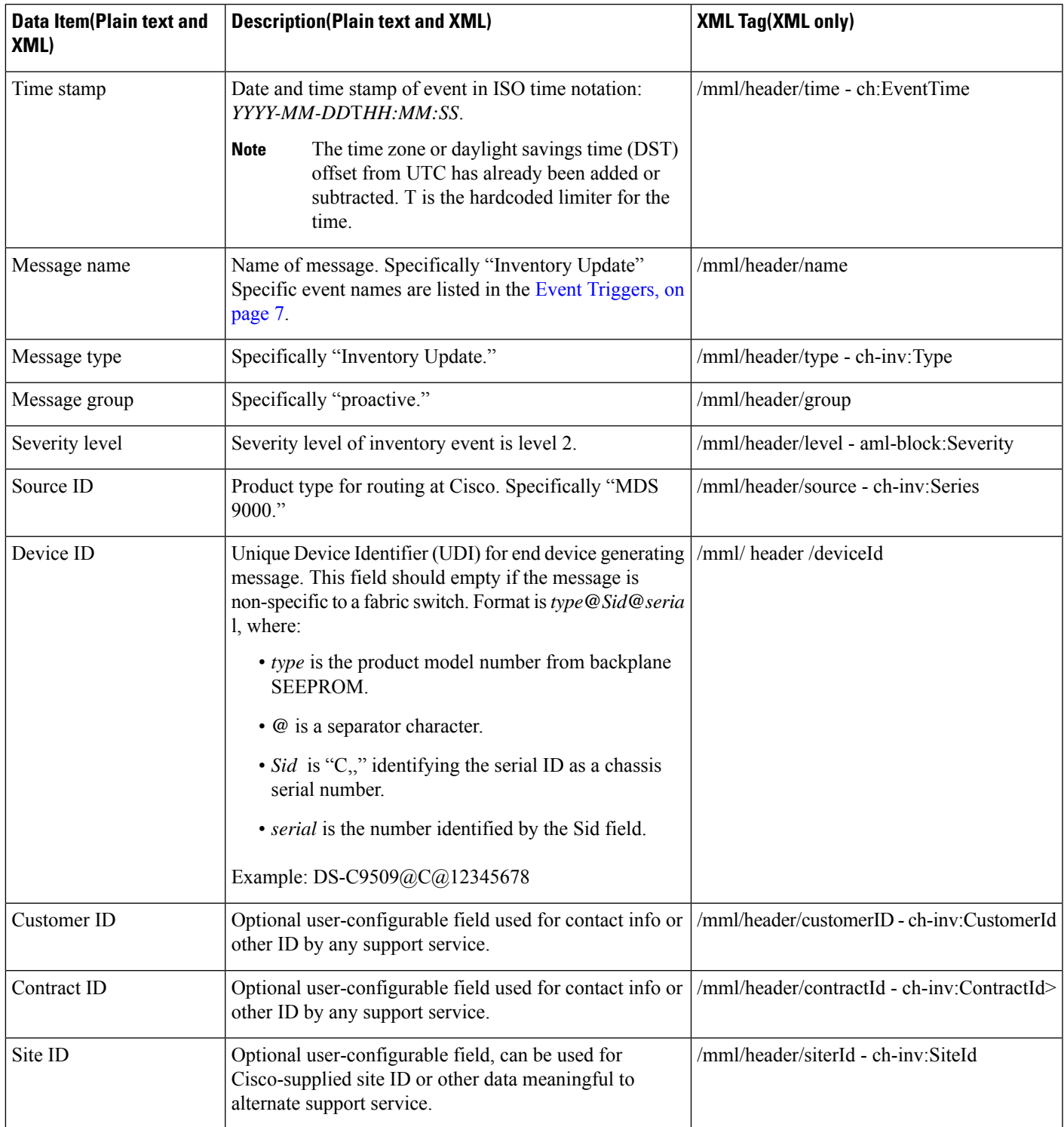

I

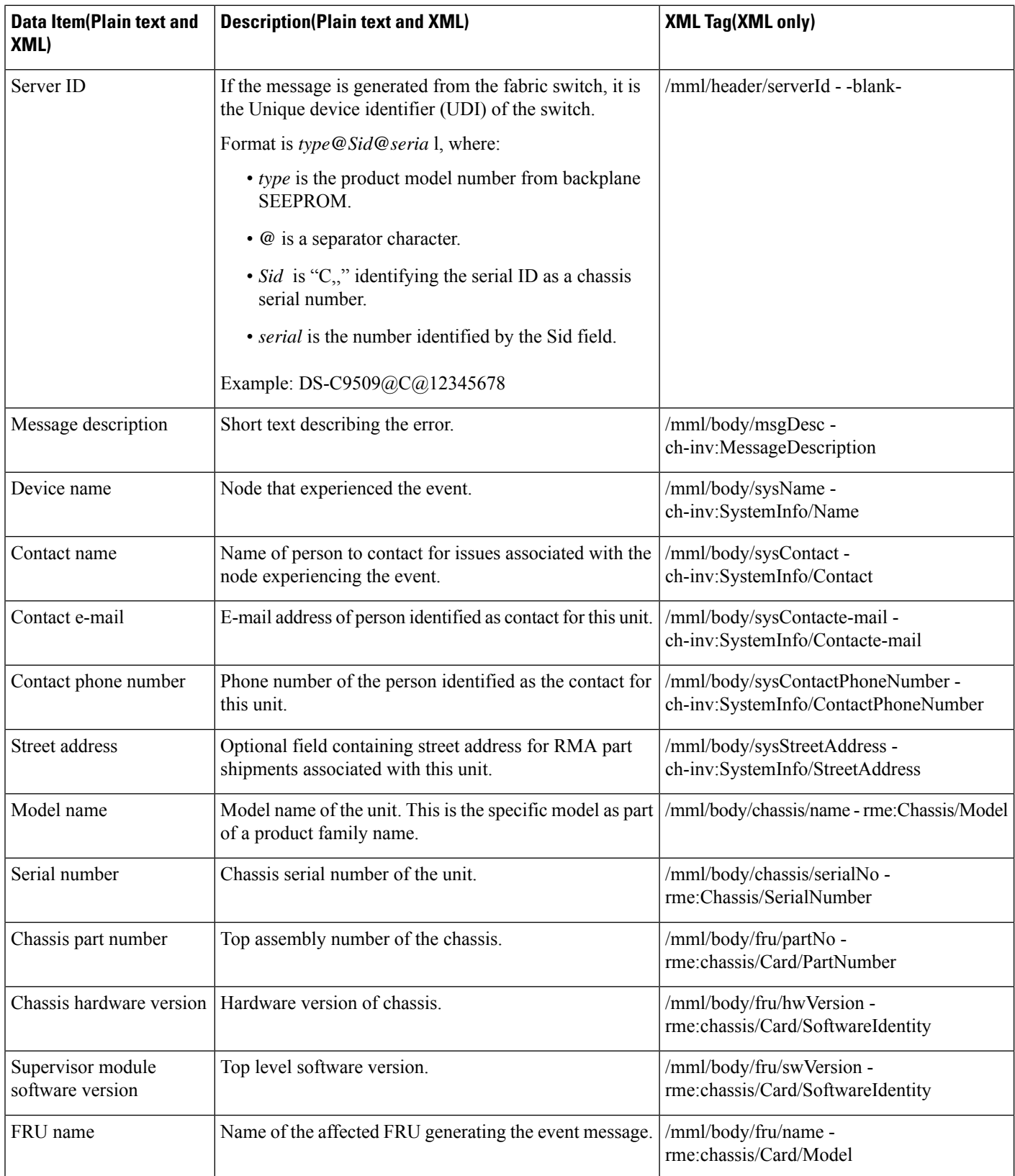

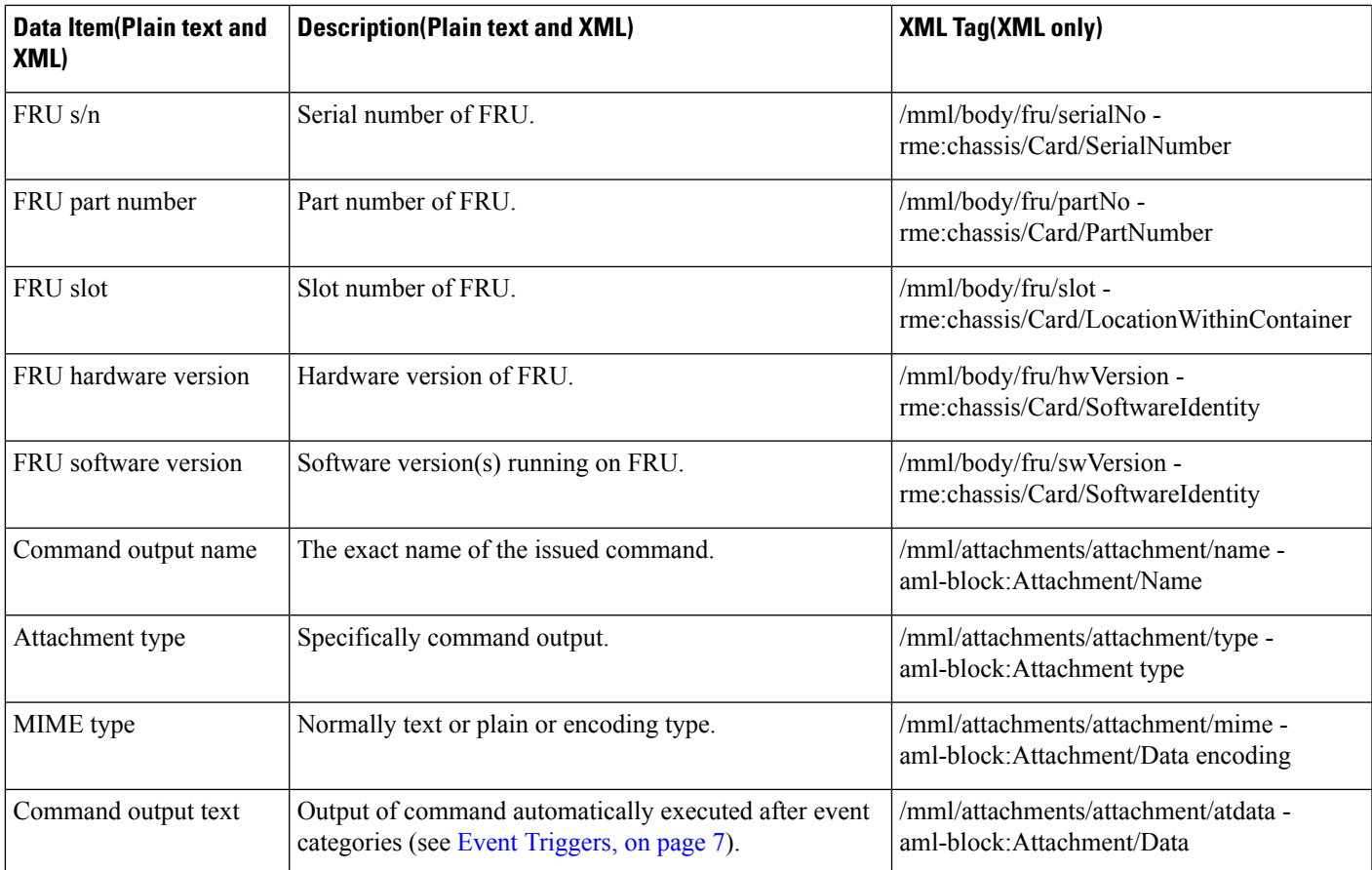

#### <span id="page-16-0"></span>**Table 8: User-Generated Test Message Format**

 $\overline{\phantom{a}}$ 

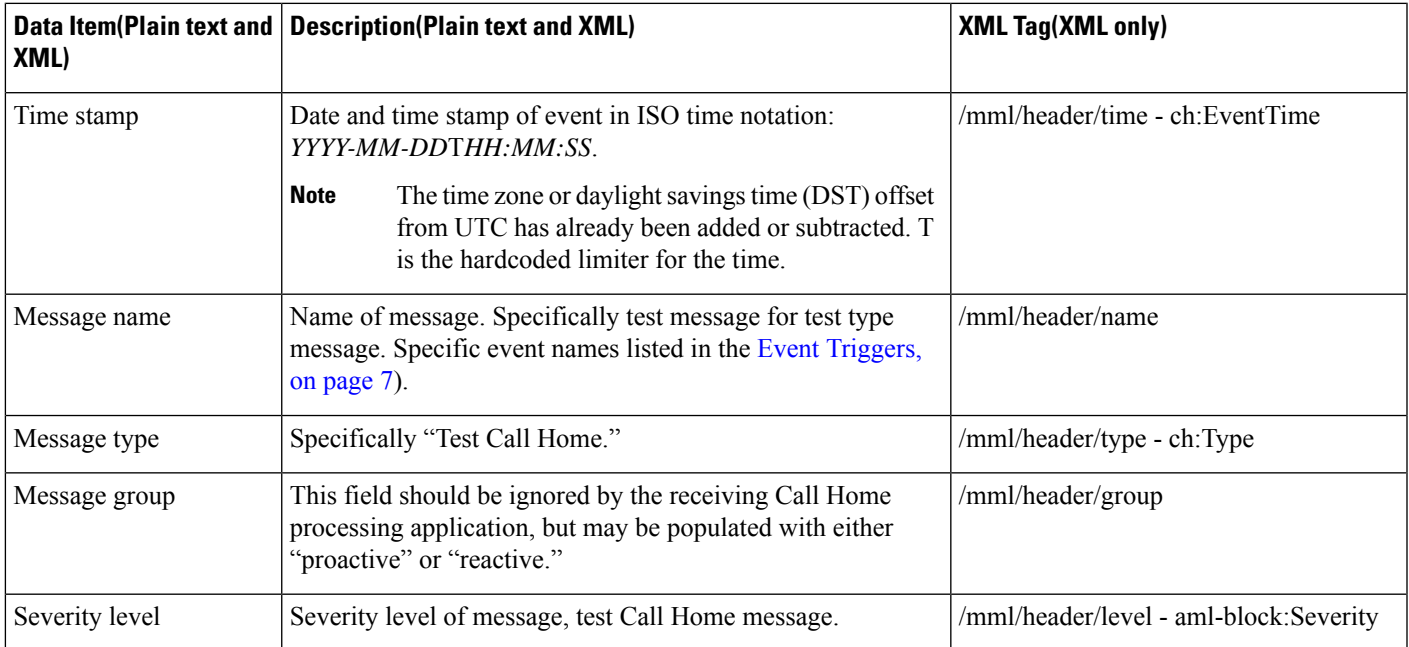

 $\mathbf{l}$ 

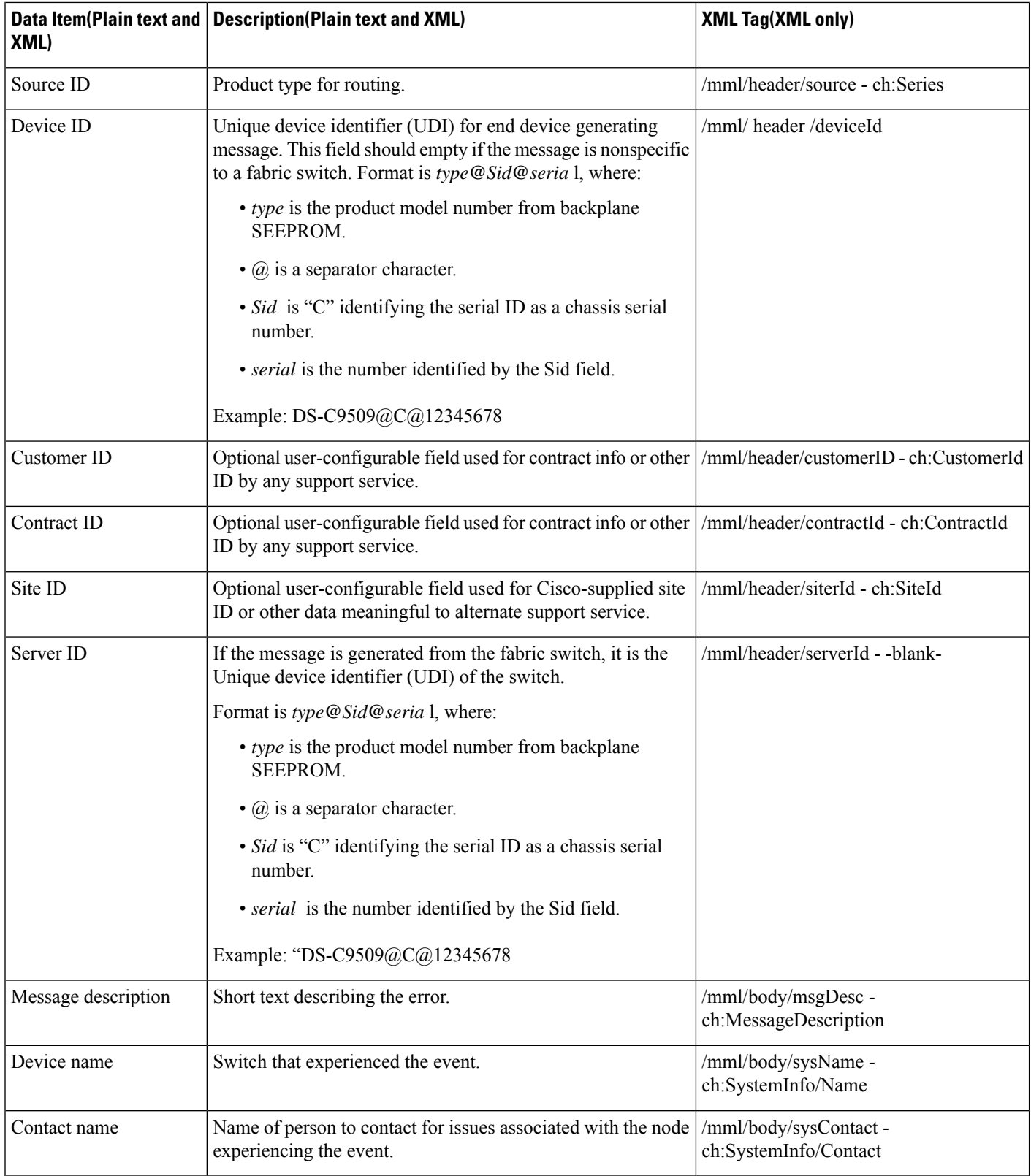

ı

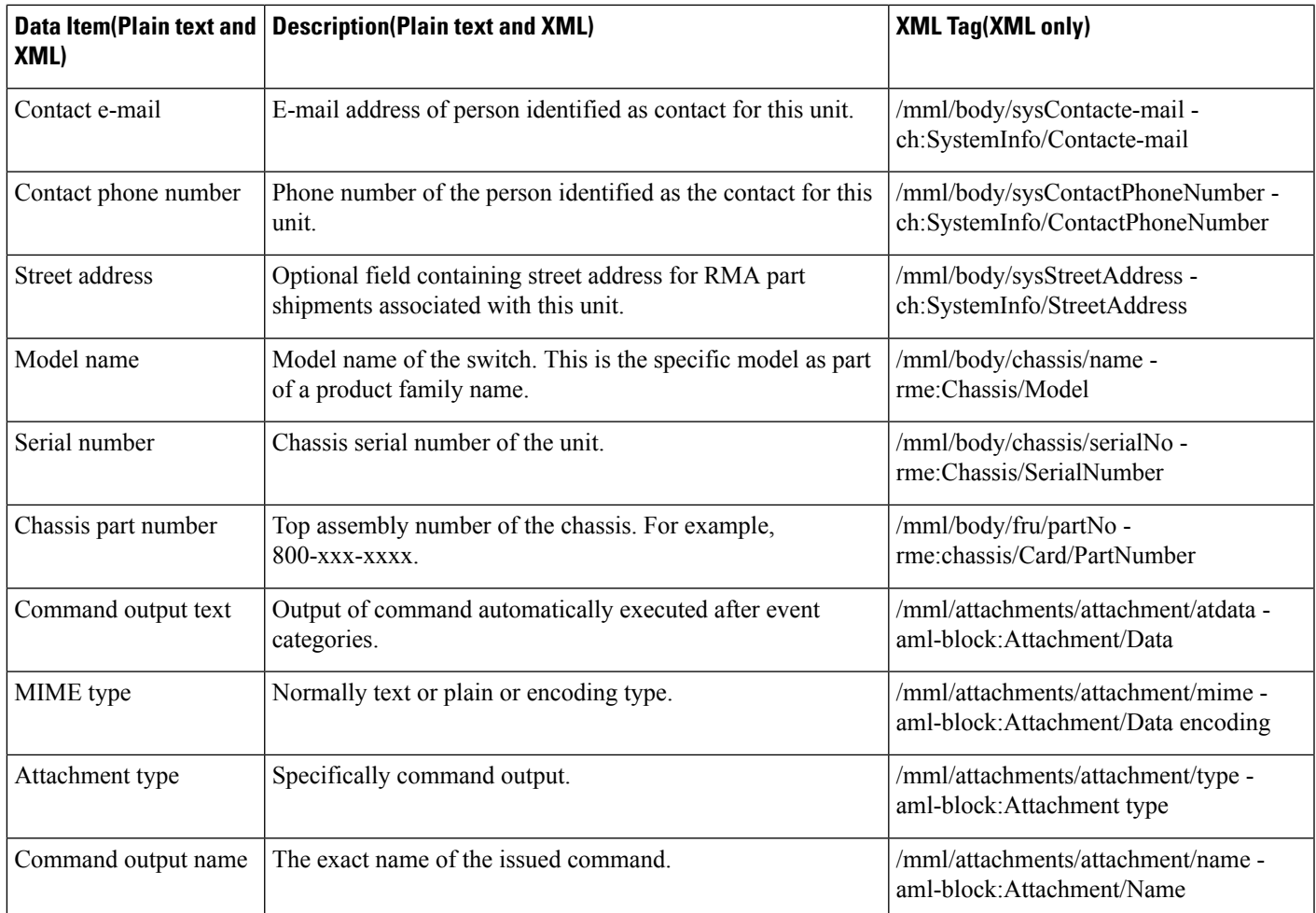

# **Guidelines and Limitations**

## **Call Home Database Merger Guidelines**

When merging two Call Home databases, follow these guidelines:

- Be aware that the merged database contains the following information:
	- A superset of all the destination profiles from the dominant and subordinate switches that take part in the merge protocol.
	- The e-mail addresses and alert groups for the destination profiles.
	- Other configuration information (for example, message throttling, periodic inventory) from the switch that existed in the dominant switch before the merge.
- Verify that two destination profiles do not have the same name (even if they have different configuration information) on the subordinate and dominant switches. If they do contain the same name, the merge operation will fail. You must then modify or delete the conflicting destination profile on the required switch.

See the "CFS Merge Support" section on page 13-5 for detailed concepts.

Call Home Configuration Guidelines

When configuring Call Home, follow these guidelines:

- An e-mail server and at least one destination profile (predefined or user-defined) must be configured. The destination profile(s) used depends on whether the receiving entity is a pager, e-mail, or automated service such as Cisco Smart Call Home.
- Switches can forward events (SNMP traps/informs) up to 10 destinations.
- The contact name (SNMP server contact), phone, and street address information must be configured before Call Home is enabled. This configuration is required to determine the origin of messages received.
- The Cisco MDS 9000 Family switch and the Cisco Nexus 5000 Series switch must have IP connectivity to an e-mail server.
- If Cisco Smart Call Home is used, an active service contract must cover the device being configured.

# **Default Settings**

<span id="page-19-0"></span>Table 9: Default Call Home Default [Settings](#page-19-0) , on page 20 lists the default Call Home settings.

#### **Table 9: Default Call Home Default Settings**

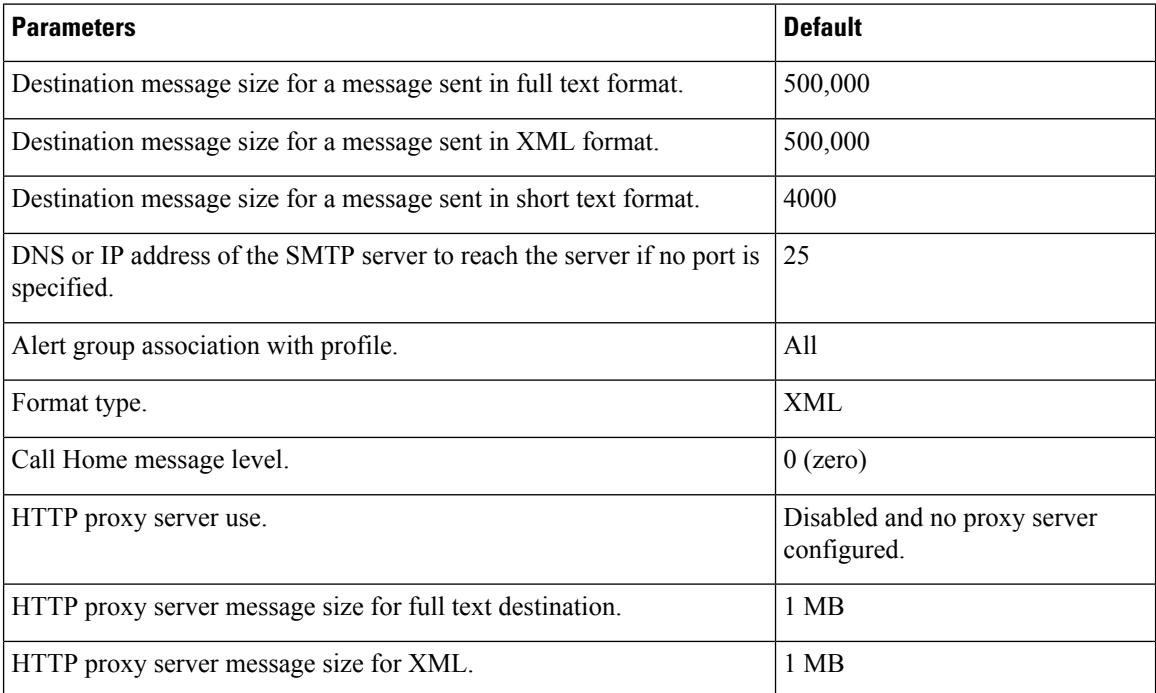

# **Configuring Call Home**

How you configure the Call Home process depends on how you intend to use the feature. This section includes the following topics:

## **Task Flow for Configuring Call Home**

Follow these steps to configure Call Home:

#### **Procedure**

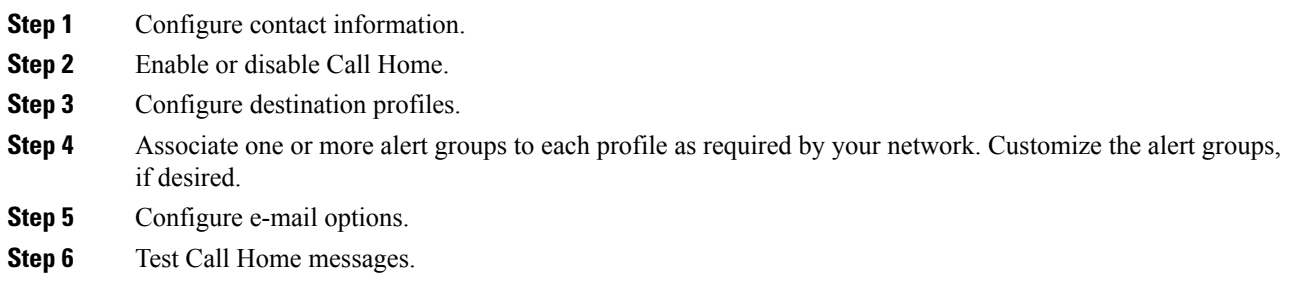

## **Configuring Contact Information**

Switch priority is configured by a user for each switch in the fabric. This priority is used by the operations personnel or TAC support personnel to decide which Call Home message they should respond to first. You can prioritize Call Home alerts of the same severity from each switch.

To assign the contact information, follow these steps:

#### **Before you begin**

Each switch must include e-mail, phone, and street address information. You can optionally include the contract ID, customer ID, site ID, and switch priority information.

#### **Procedure**

**Step 1** Expand Events and select Call Home from the Physical Attributes pane.

You see the Call Home tabs in the Information pane.

- **Step 2** In Device Manager, click Admin > Events > Call Home.
- **Step 3** Click the **General** tab, then assign contact information and enable the Call Home feature. Call Home is not enabled by default. You must enter an e-mail address that identifies the source of Call Home notifications.
- **Step 4** Click the **Destination(s)** tab to configure the destination e-mail addresses for Call Home notifications. You can identify one or more e-mail addresses that will receive Call Home notifications.

**Note** Switches can forward events (SNMP traps/informs) up to 10 destinations.

- a) Click the Create tab to create a new destination. You will see the create destination window.
- b) Enter the profile name, ID, and type of destination. You can select email or http in the Type field.

If you select email, you can enter the e-mail address in the EmailAddress field. The HttpUrl field is disabled.

If you select http, you can enter the HTTP URL in the HttpUrl field. The EmailAddress field is disabled.

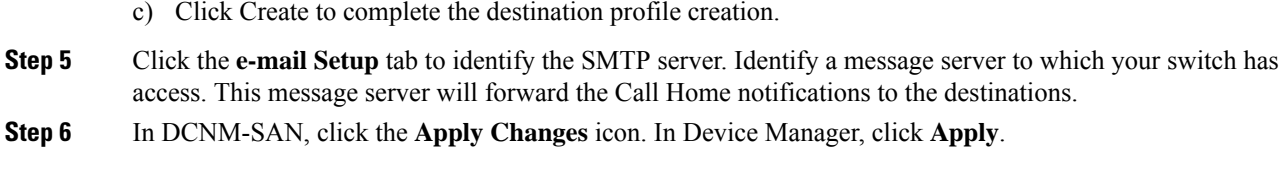

## **Enabling Call Home Function**

Once you have configured the contact information, you must enable the Call Home function. To enable the Call Home function, follow these steps:

#### **Procedure**

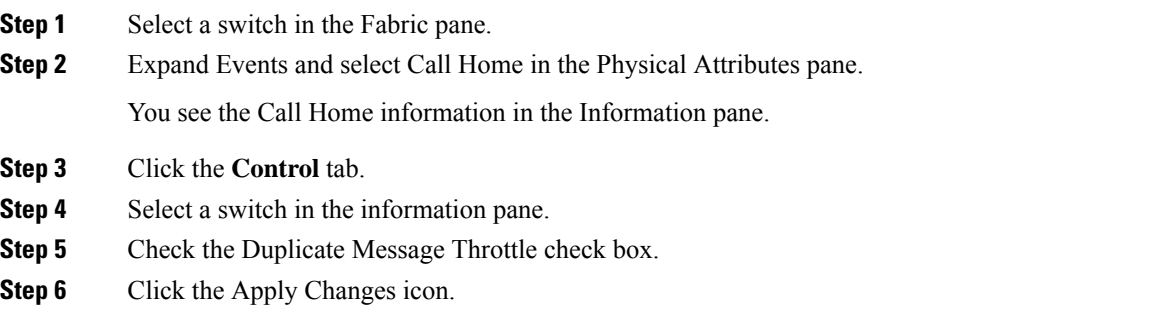

## **Configuring Destination Profiles**

A destination profile contains the required delivery information for an alert notification. Destination profiles are typically configured by the network administrator.

You can configure the following attributes for a destination profile:

- Profile name—A string that uniquely identifies each user-defined destination profile and is limited to 32 alphanumeric characters. The format options for a user-defined destination profile are full-txt, short-txt, or XML (default).
- Destination address—The actual address, pertinent to the transport mechanism, to which the alert should be sent.
- Message formatting—The message format used for sending the alert (full text, short text, or XML).

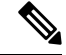

If you use the Cisco Smart Call Home service, the XML destination profile is required (see [http://www.cisco.com/en/US/partner/products/hw/ps4159/ps4358/products\\_configuration\\_example09186a0080108e72.shtml](http://www.cisco.com/en/US/partner/products/hw/ps4159/ps4358/products_configuration_example09186a0080108e72.shtml) ). **Note**

#### **Configuring Destination Profiles Messaging options**

To configure predefined destination profile messaging options, follow these steps:

#### **Before you begin**

At least one destination profile is required. You can configure multiple destination profiles of one or more types. You can use one of the predefined destination profiles or define a desired profile. If you define a new profile, you must assign a profile name.

#### **Procedure**

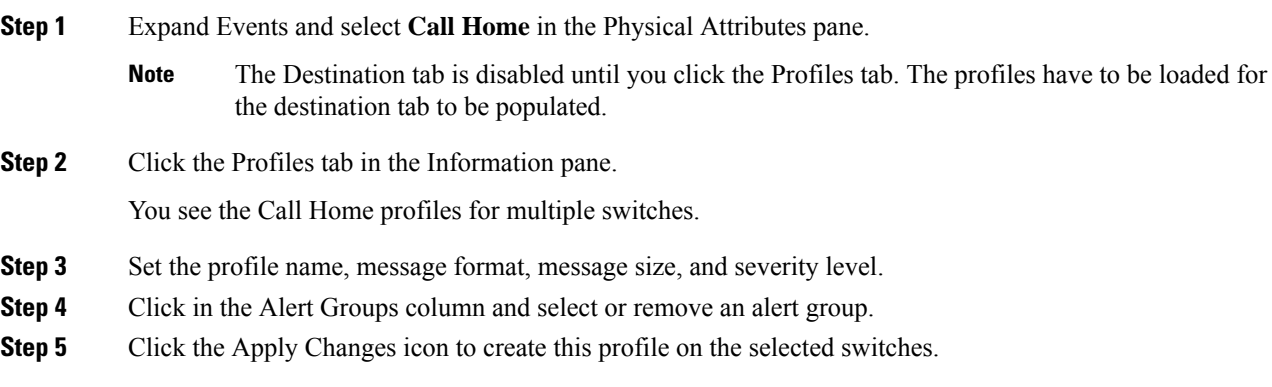

#### **Configuring Destination Profiles related parameters**

To configure a new destination-profile (and related parameters), follow these steps:

#### **Procedure**

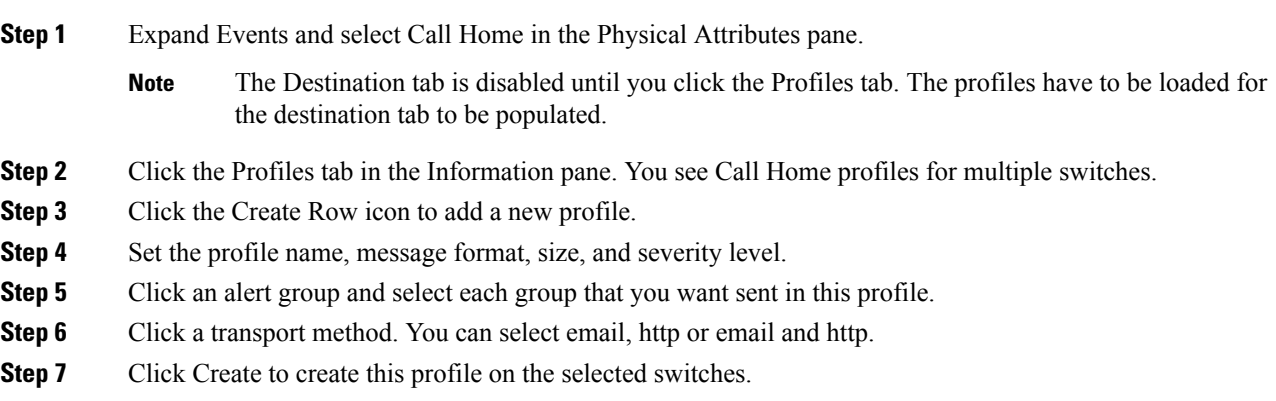

## **Associating an Alert Group**

Different types of Call Home alerts are grouped into different alert groups depending on their type. You can associate one or more alert groups to each profile as required by your network.

The alert group feature allows you to select the set of Call Home alerts to be received by a destination profile (either predefined or user-defined). You can associate multiple alert groups with a destination profile.

Restrictions

• A Call Home alert is sent to e-mail destinations in a destination profile only if that Call Home alert belongs to one of the alert groups associated with that destination profile.

To associate an alert group with a destination profile, follow these steps:

#### **Procedure**

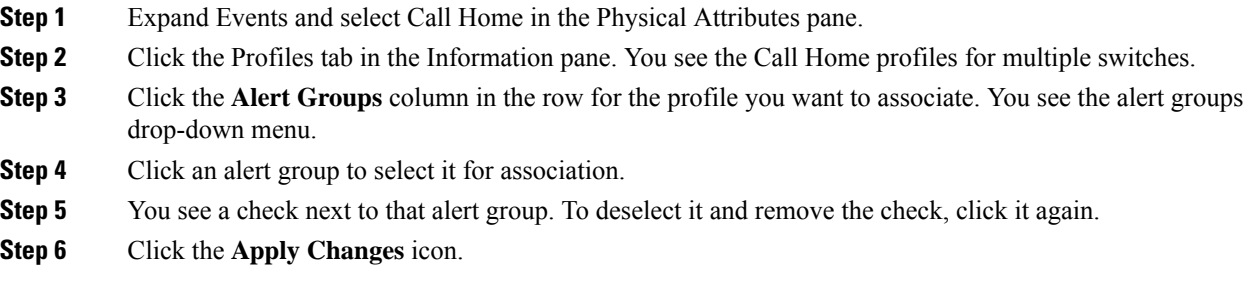

## <span id="page-23-0"></span>**Customizing Alert Group Messages**

To assign **show** commands to be executed when an alert is sent, you must associate the commands with the alert group. When an alert is sent, Call Home associates the alert group with an alert type and attaches the output of the **show** commands to the alert message.

 $\mathscr{D}$ 

**Note**

Make sure the destination profiles for a non-Cisco-TAC alert group, with a predefined **show** command, and the Cisco-TAC alert group are not the same.

#### Restrictions

- You can assign a maximum of five user-defined **show** commands to an alert group. Only **show** commands can be assigned to an alert group.
- Customized **show** commands are only supported for full text and XML alert groups. Short text alert groups (short-txt-destination) do not support customized **show** commands because they only allow 128 bytes of text.

To customize Call Home alert group messages, follow these steps:

#### **Procedure**

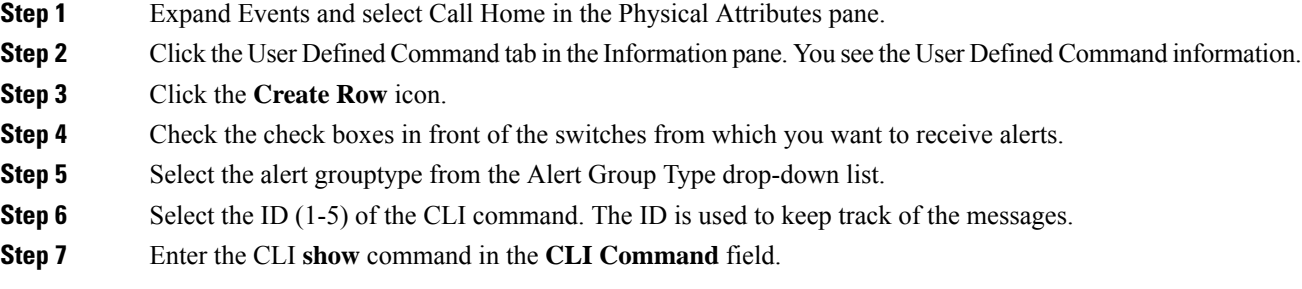

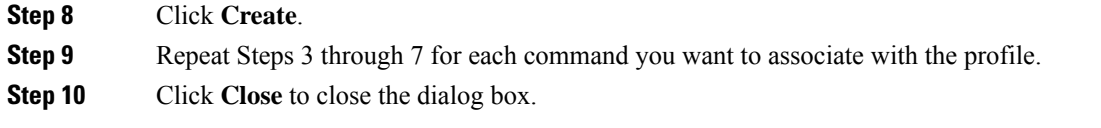

### **Setting the Call Home Message Levels**

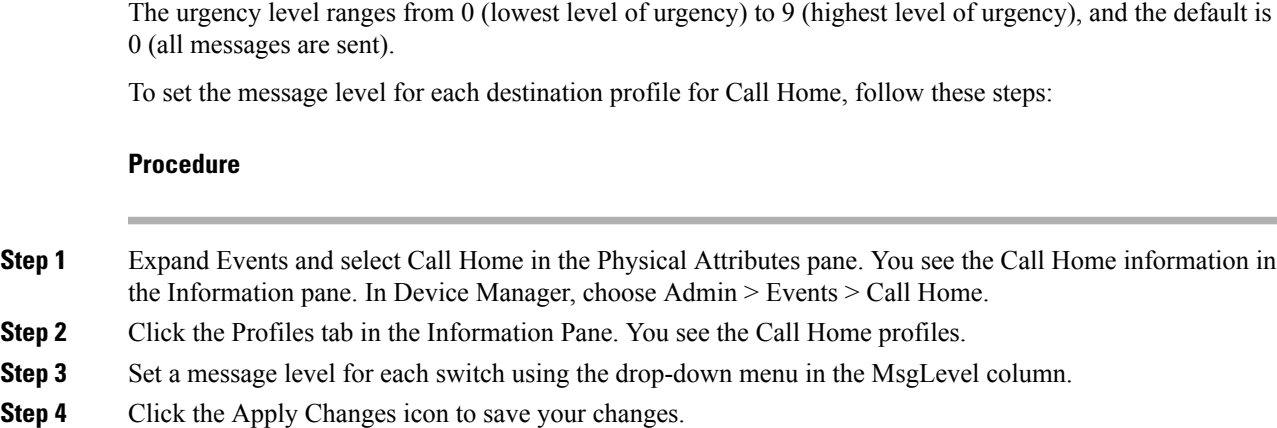

#### **Configuring the Syslog-Based Alerts**

To configure the syslog-group-port alert group, follow these steps:

#### **Procedure**

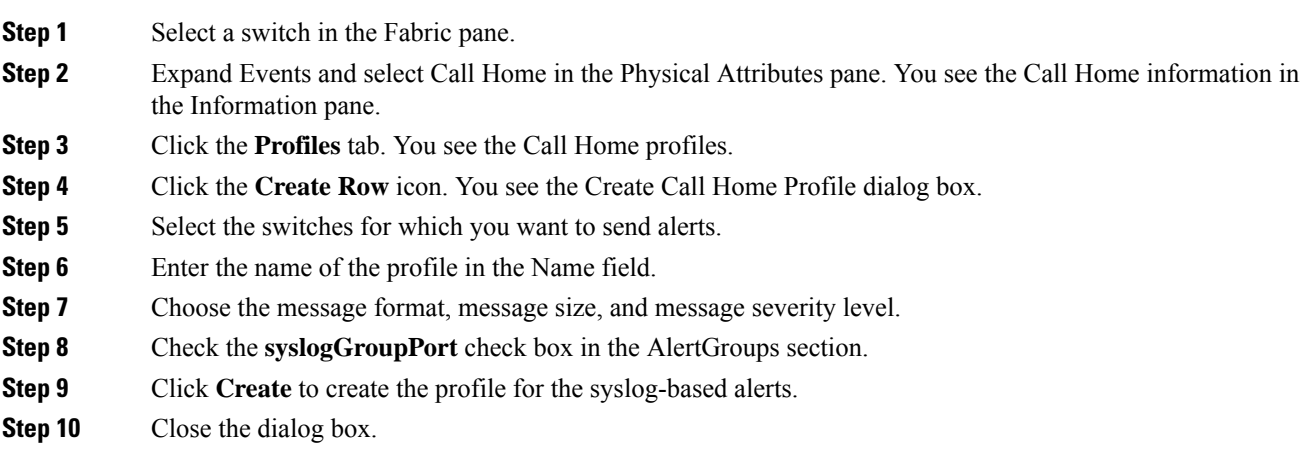

#### **Configuring RMON Alerts**

ı

To configure RMON alert groups, follow these steps:

#### **Procedure**

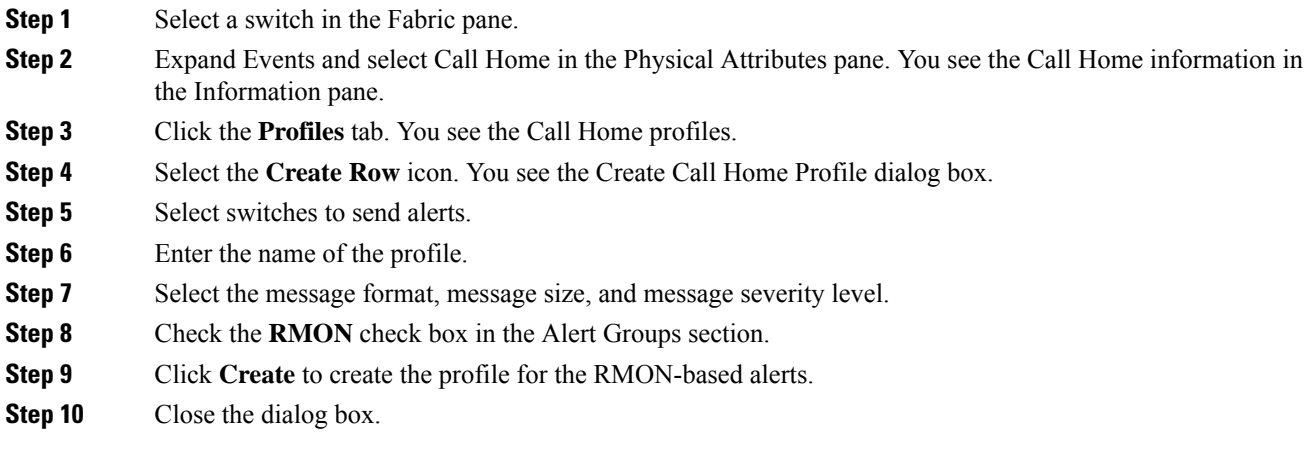

## <span id="page-25-0"></span>**Configuring General E-Mail Options**

You can configure the from, reply-to, and return-receipt e-mail addresses. While most e-mail address configurations are optional, you must configure the SMTP server address for the Call Home functionality to work.

To configure general e-mail options, follow these steps:

#### **Procedure**

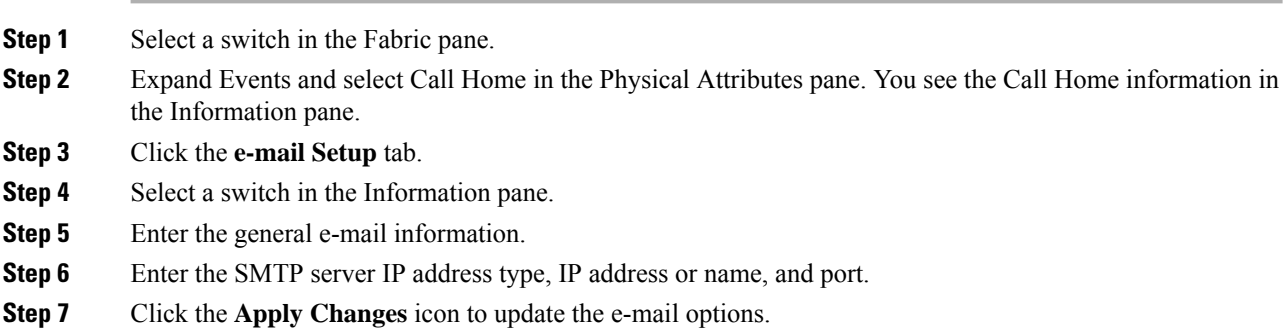

## **Configuring HTTPS Support**

Any predefined or user-defined destination profiles can be configured with the HTTPS URL address.

## **Enable or Disable Transport Method**

Any predefined or user-defined destination profiles can be configured to enable or disable a particular transport method. The transport methods are HTTP and e-mail.

## **Configuring an HTTP Proxy Server**

Beginning with Cisco NX-OS Release 5.2, you can configure Smart Call Home to send HTTP messages through an HTTP proxy server. If you do not configure an HTTP proxy server, Smart Call Home sends HTTP messages directly to the Cisco Transport Gateway (TG).

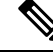

**Note** The default value for full text destination and for XML is 1 MB.

To configure a Call Home HTTP proxy server, follow these steps:

#### **Procedure**

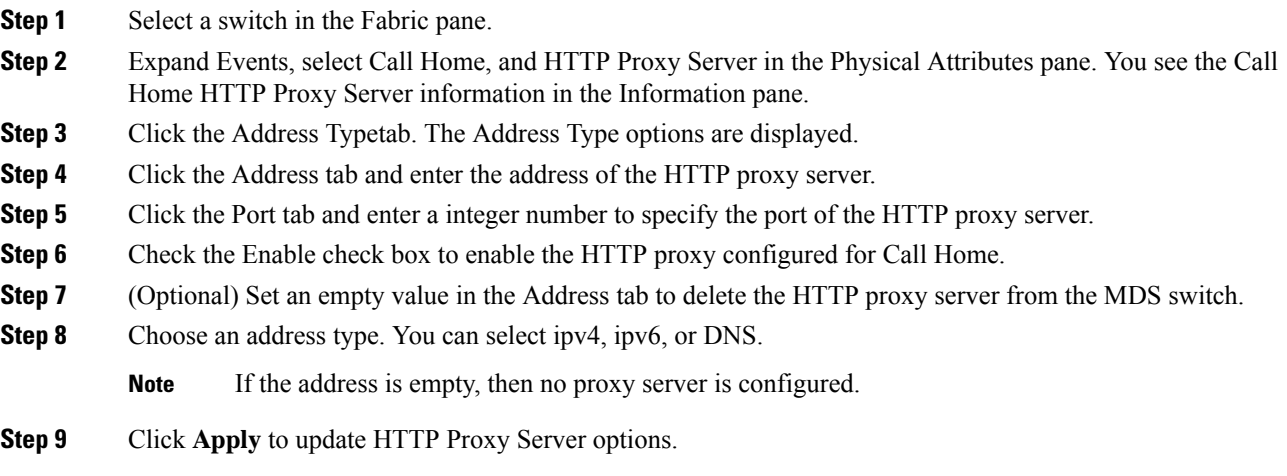

# **Configuring Call Home Wizard**

## **Task Flow for Configuring Call Home Wizard**

Follow these steps to configure the Call Home Wizard:

#### **Procedure**

- **Step 1** Configure contact information. **Step 2** Configure SMTP information. **Step 3** Configure the email source and destination information. **Step 4** Use CFS to populate the configuration data.
- **Step 5** Display the status.

## **Launching Call Home Wizard**

#### **Before You Begin**

- Enable the global CFS on the switch from DCNM-SAN configuration table.
- Clear the CFS lock on the switch.
- Check the merger status of CFS on the switch. If a merger failure is found, the wizard clears up the merge failure in the backend process while running the wizard.

To configure Call Home wizard, follow these steps:

#### **Procedure**

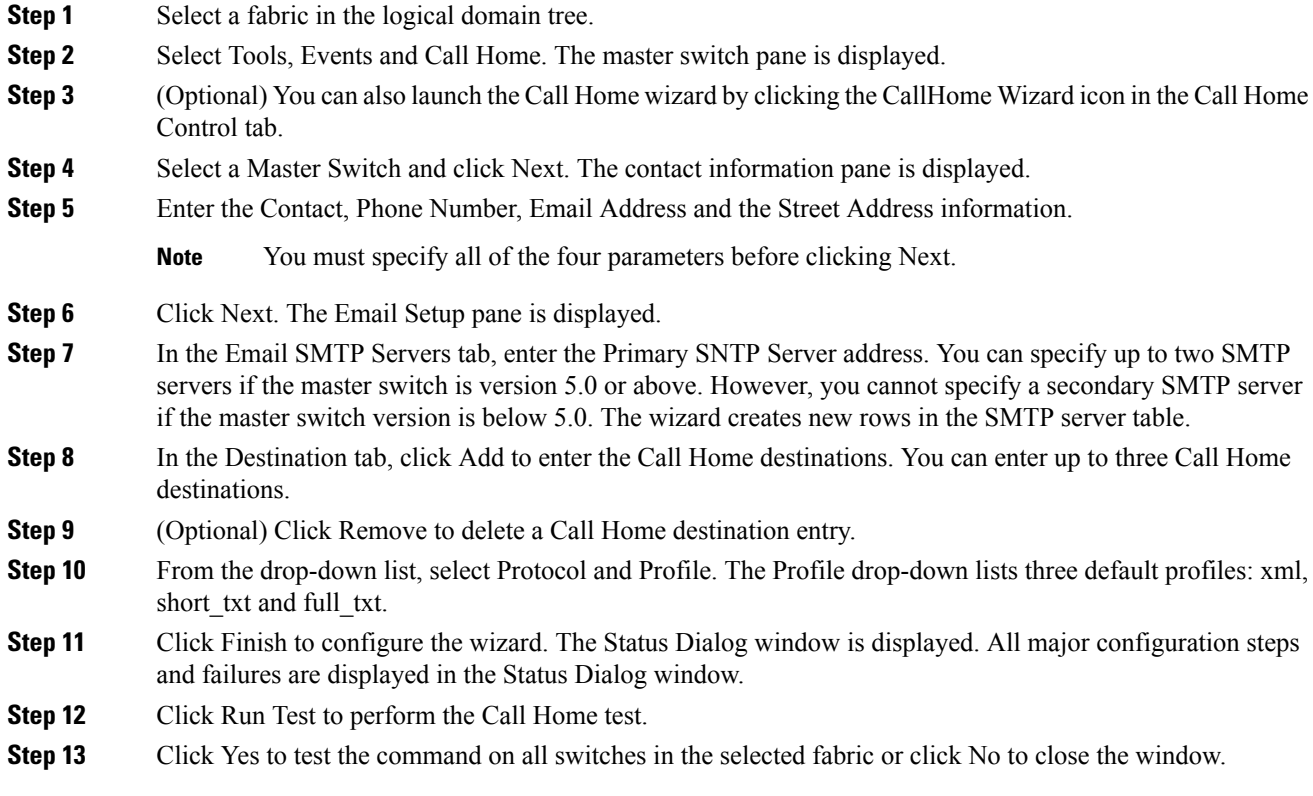

# **Enabling Periodic Inventory Notifications**

When you enable this feature without configuring an interval value, the Call Home message is sent every 7 days. This value ranges from 1 to 30 days. By default, this feature is disabled in all switches in the Cisco MDS 9000 Family and Cisco Nexus 5000 Series switches.

To enable periodic inventory notification in a Cisco MDS 9000 Family switch or a Cisco Nexus 5000 Series switch, follow these steps:

#### **Procedure**

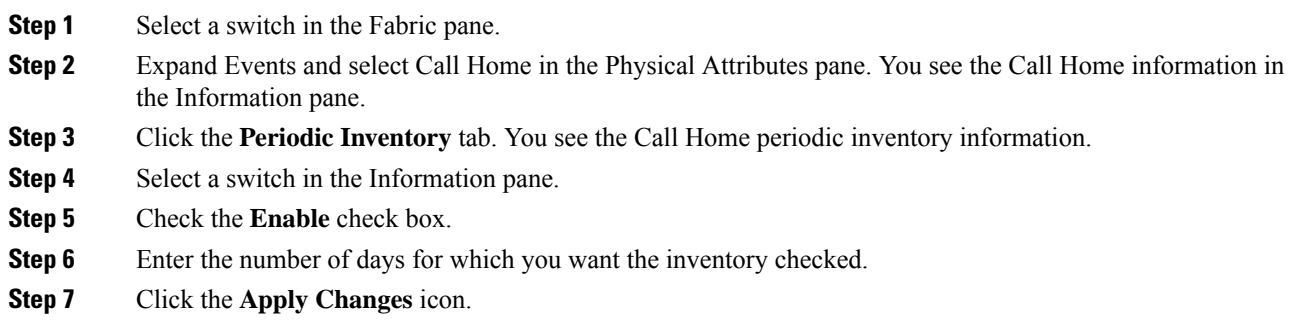

## **Configuring Duplicate Message Throttle**

You can configure a throttling mechanism to limit the number of Call Home messages received for the same event. If the same message is sent multiple times from the switch within a short period of time, you may be swamped with a large number of duplicate messages.

**Restrictions** 

- By default, this feature is enabled in all switches in the Cisco MDS 9000 Family and the Cisco Nexus 5000 Series switches. When enabled, if the number of messages sent exceeds the maximum limit of 30 messages within the 2-hour time frame, then additional messages for that alert type are discarded within that time frame. You cannot modify the time frame or the message counter limit.
- If 2 hours have elapsed since the first such message was sent and a new message has to be sent, then the new message is sent and the time frame is reset to the time when the new message was sent and the count is reset to 1.

To enable message throttling in a Cisco MDS 9000 Family switch or a Cisco Nexus 5000 Series switch, follow these steps:

#### **Procedure**

- **Step 1** Select a switch in the Fabric pane.
- **Step 2** Expand Events and select Call Home in the Physical Attributes pane. You see the Call Home information in the Information pane.
- **Step 3** Click the **Control** tab.
- **Step 4** Select a switch in the Information pane.
- **Step 5** Check the **Duplicate Msg Throttle** check box.
- **Step 6** Click the **Apply Changes** icon.

## **Enabling Call Home Fabric Distribution**

To enable Call Home fabric distribution, follow these steps:

#### **Procedure**

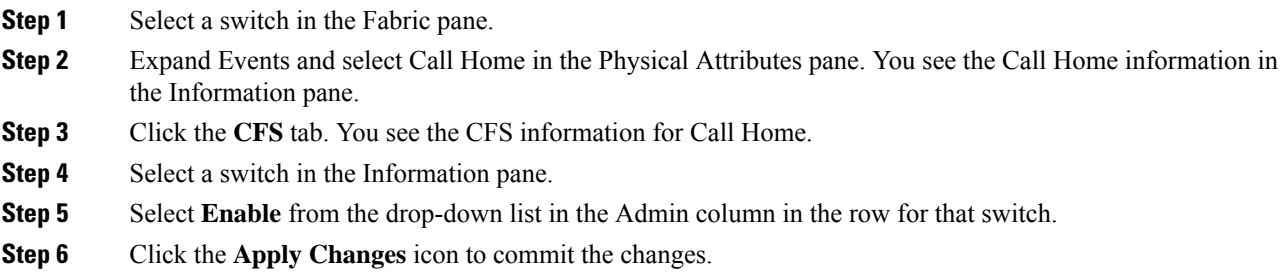

## **Call Home Communications Test**

You can test Call Home communications by sending a test message to the configured destination(s) or sending a test inventory message to the configured destination(s).

Use the **test** command to simulate a message generation.

To test the Call Home function and simulate a message generation, follow these steps:

#### **Procedure**

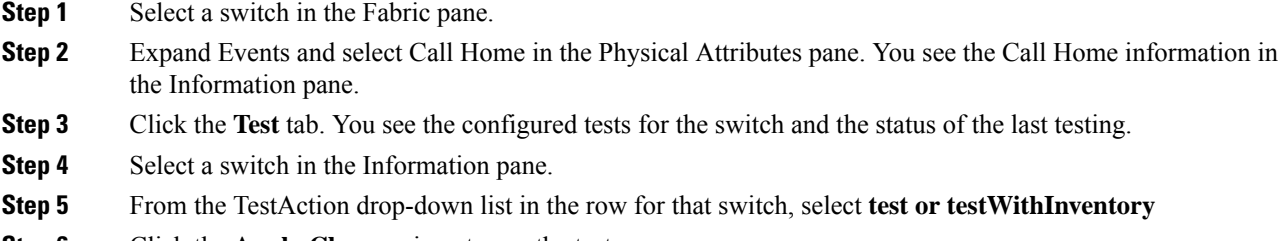

**Step 6** Click the **Apply Changes** icon to run the test.

#### <span id="page-29-0"></span>**What to do next**

Table 10: EMC Call Home [Traps,](#page-29-0) on page 30 includes all the traps for EMC Call Home.

#### **Table 10: EMC Call Home Traps**

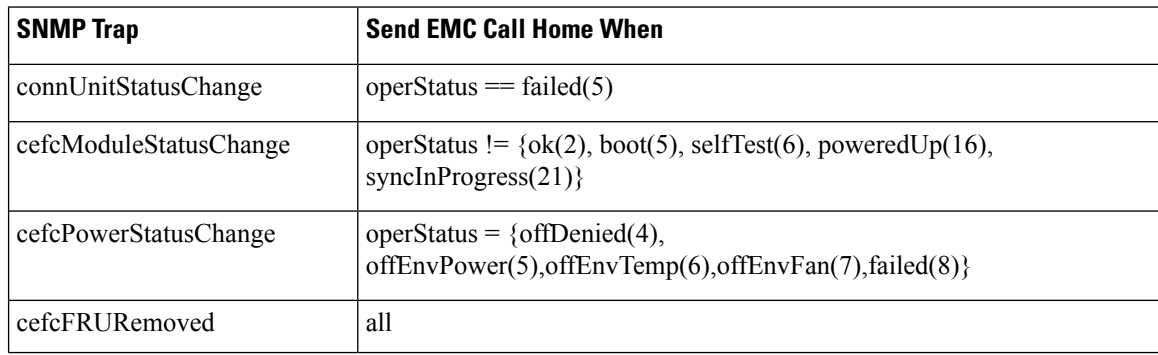

Ш

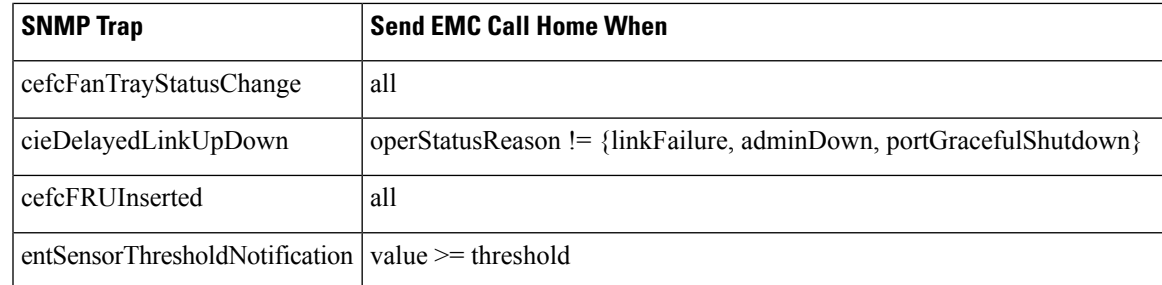

## **Configuring Delayed Traps**

The server.callhome.delayedtrap.enable property is added to section 9 Call Home in the server.properties configuration file. The property file can enable the DCNM-SAN server to use delayed traps instead of regular linkDown traps for EMC E-mail Home messages.

#### **Enable delayed traps**

To enable delayed traps on switches running NX-OS Release 4.1(3) and later, follow these steps:

#### **Before you begin**

To enable this feature, you need to turn on delayed traps at switch level, and then set the server.callhome.delayedtrap.enable property in the server.properties configuration file to true. By default, the server.callhome.delayedtrap.enable option is disabled and regular linkDown traps are used.

#### **Procedure**

- **Step 1** Expand Events and select SNMP Traps in the Physical Attributes pane. In the table above the map layout in DCNM-SAN, click the Delayed Traps tab.
- **Step 2** Check the Enable check box for the switches on which you want to enable delayed traps.
- **Step 3** Enter the timer value in the Delay column.
- **Step 4** Click Apply to save your changes.
	- Note If no value is entered, the default value of 4 minutes is used.

#### **Disable delayed traps**

To disable delayed traps, follow these steps:

#### **Procedure**

- **Step 1** Uncheck the Enable check box.
- **Step 2** Click Apply.

## **Enabling Delayed Traps Using Cisco Device Manager**

To enable the delayed trap feature, follow these steps:

#### **Procedure**

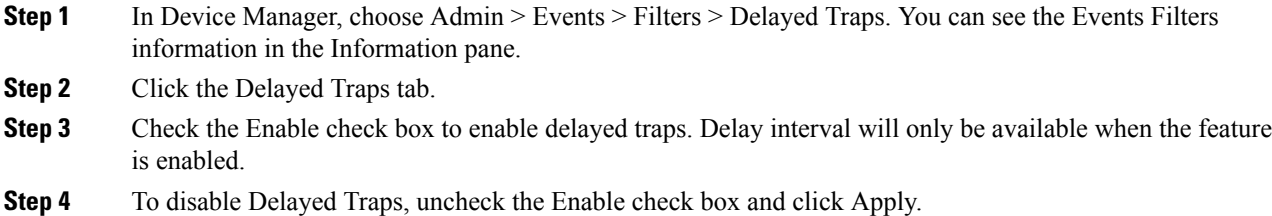

## **Viewing Event Filter Notification**

To see the descriptive notification, follow these steps:

In Device Manager, choose Admin > Events > Filters. You can see the Event Filters information in the Information pane. The Event Filters screen displays the descriptive information about the notification.

# **Field Descriptions for Call Home**

This section describes the field descriptions for Call Home.

## **Call Home General**

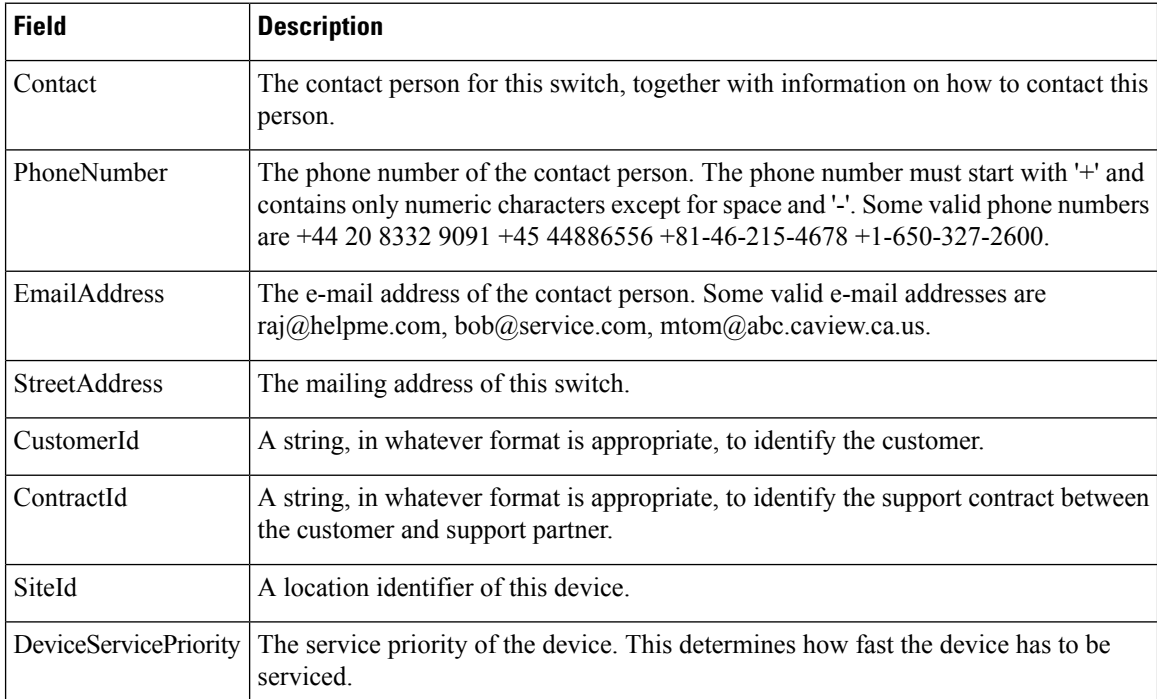

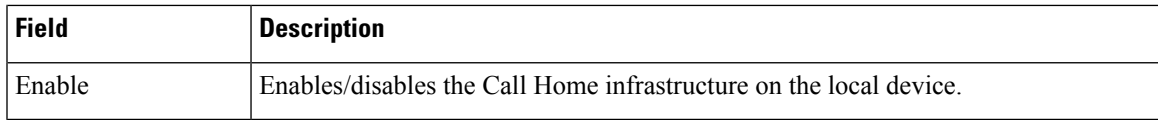

#### **Related Topics**

[Information](#page-0-1) About Call Home, on page 1

# **Call Home Destinations**

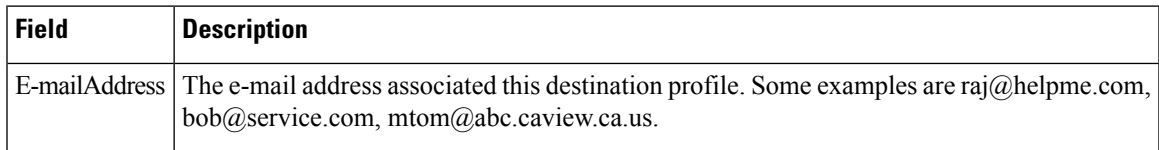

#### **Related Topics**

Call Home [Destination](#page-3-0) Profiles, on page 4

# **Call Home SMTP Servers**

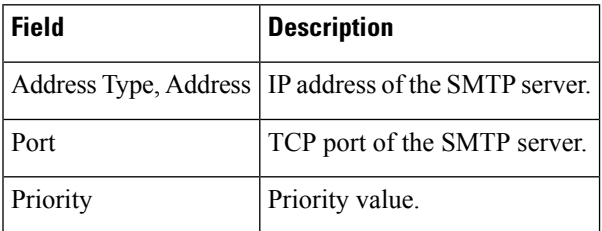

# **Call Home E-mail Setup**

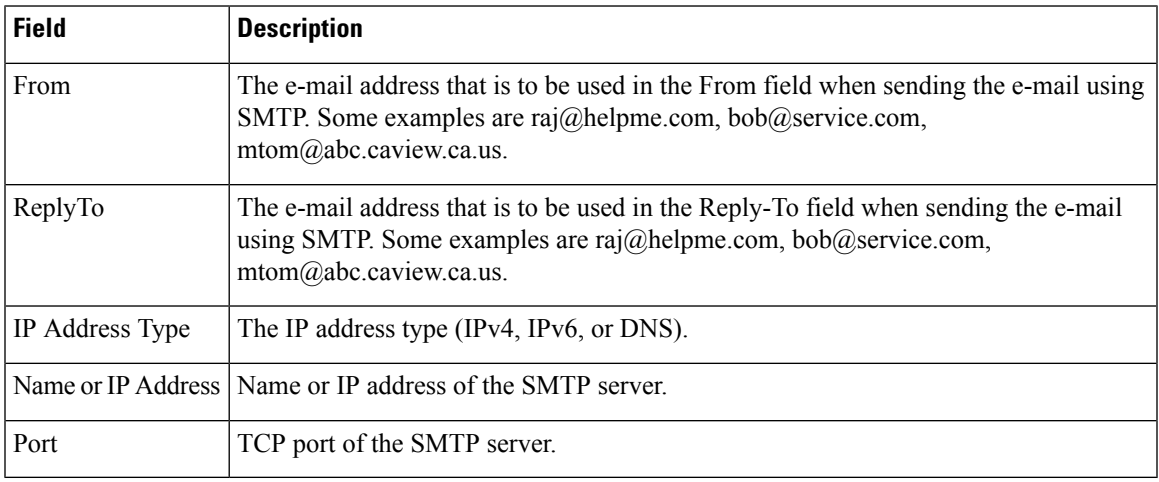

## **Related Topics**

[Configuring](#page-25-0) General E-Mail Options, on page 26

# **Call Home Alerts**

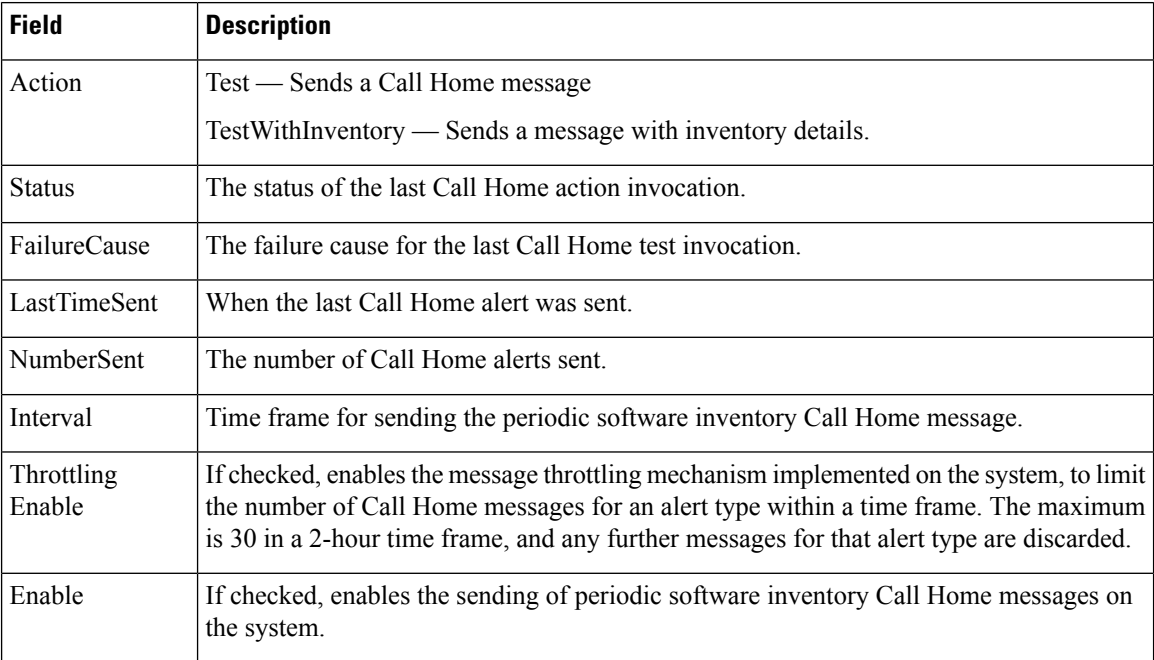

#### **Related Topics**

Call Home Alert [Groups,](#page-3-1) on page 4

[Customizing](#page-23-0) Alert Group Messages, on page 24

# **Call Home User Defined Command**

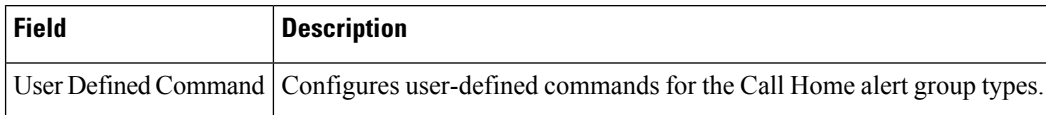

# **Delayed Traps**

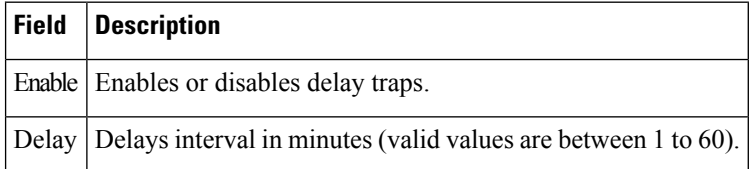

# **Call Home Profiles**

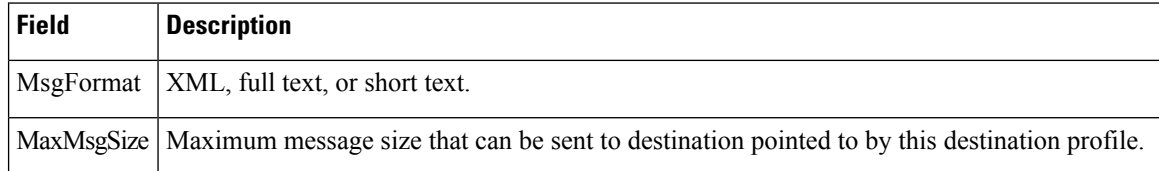

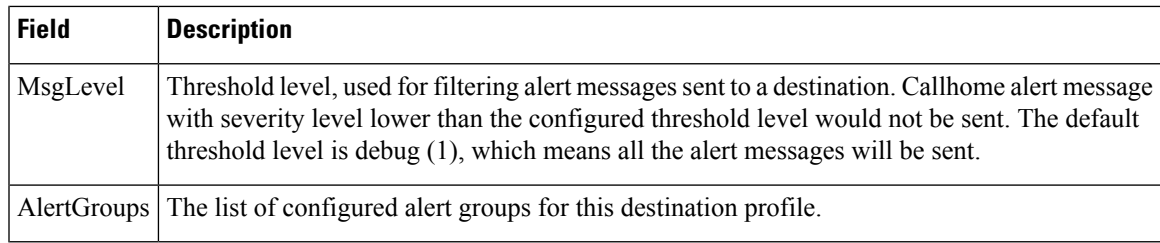

# **Event Destinations Addresses**

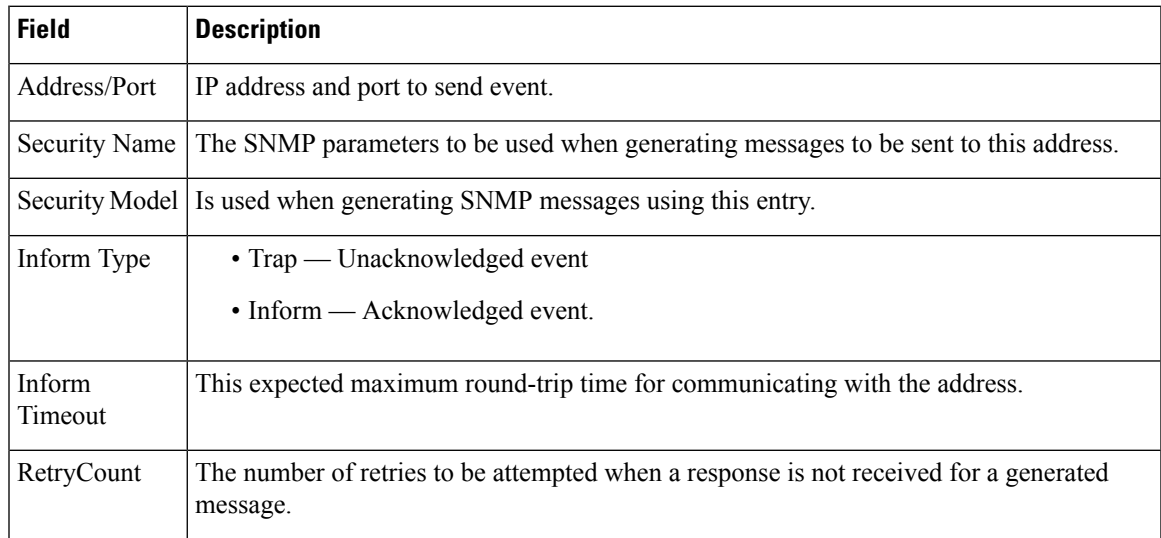

# **Event Destinations Security (Advanced)**

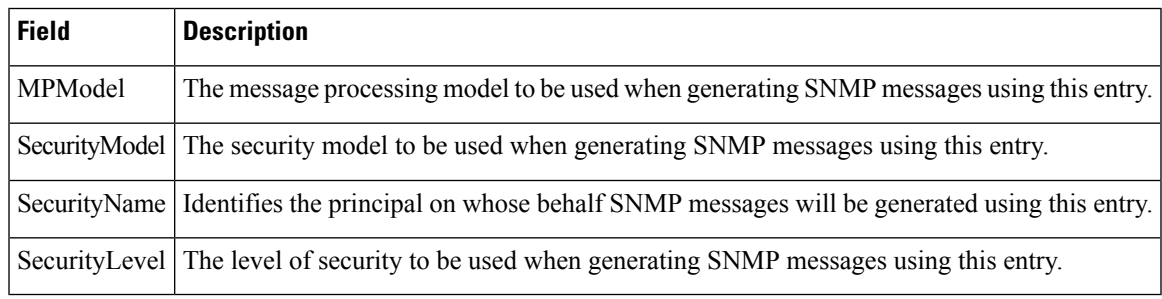

# **Event Filters General**

I

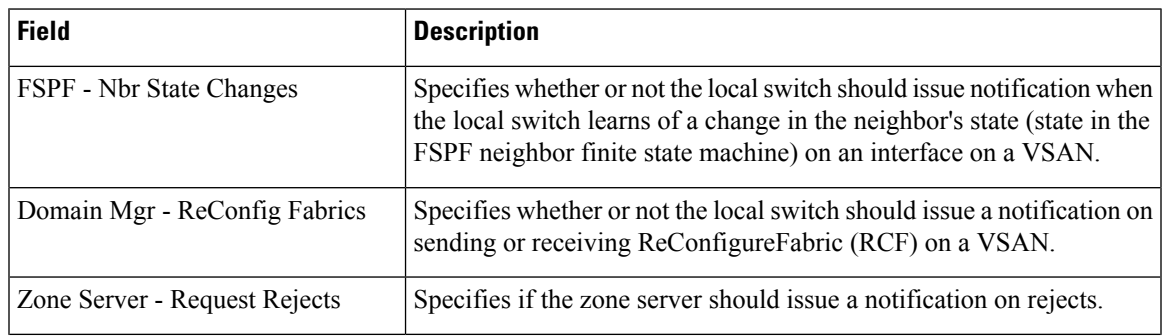

 $\mathbf I$ 

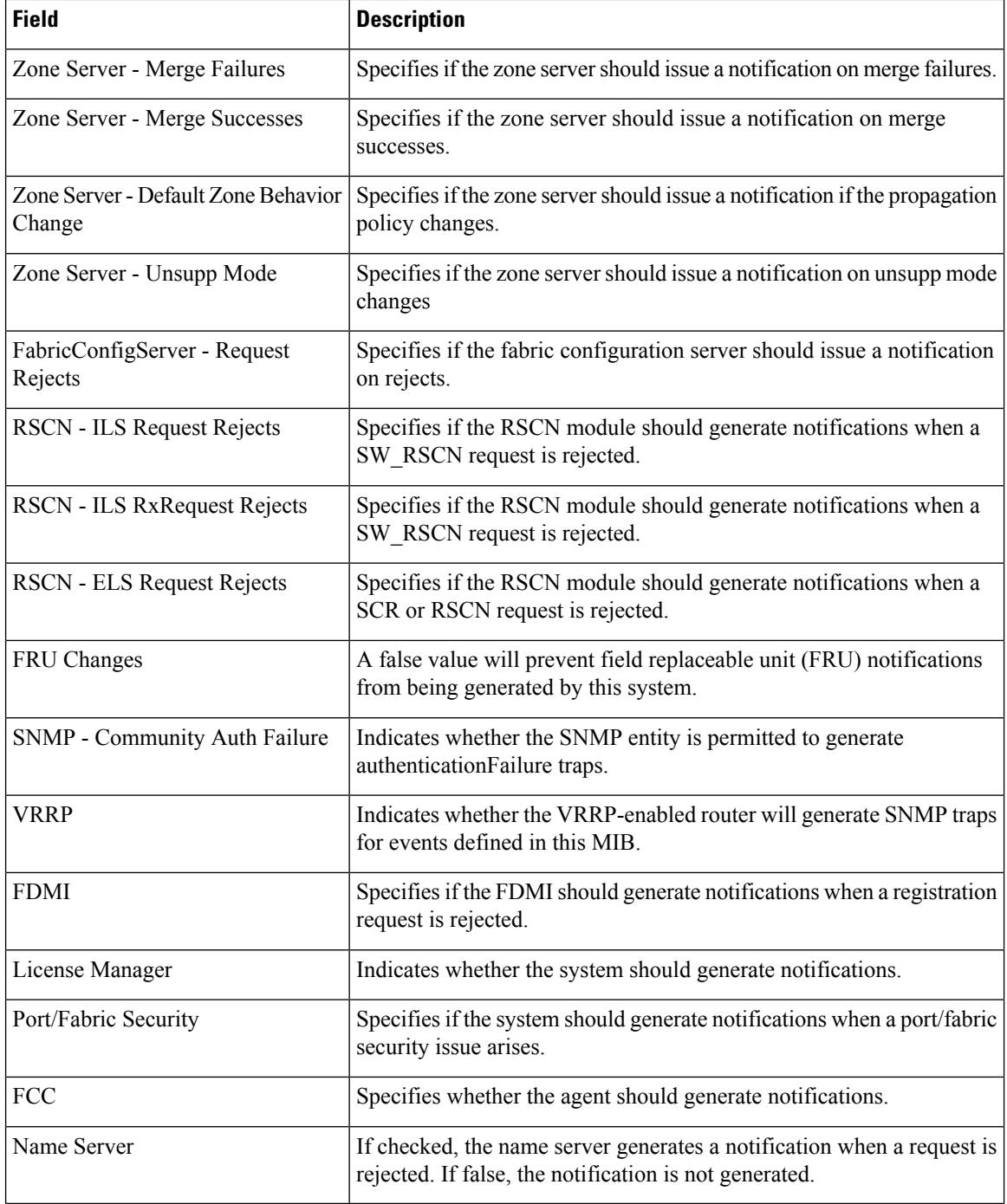

# **Event Filters Interfaces**

ı

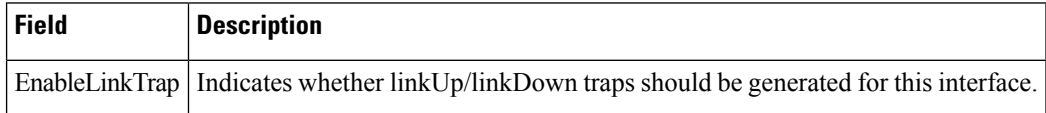

# **Event Filters Control**

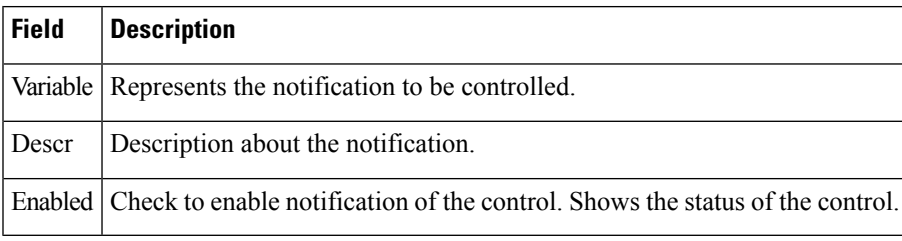

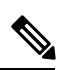

 $\overline{\phantom{a}}$ 

**Note** You see the Descr column only on switches that run Cisco NX-OS Release 5.0 or later.

 $\mathbf I$